### STEP-BY-STEP DICAS TUTORIAL SPRING 2020 MATCH CYCLE

CSULB DPD Fall 2019, NUTR 498A

### Important Information

- $\checkmark$  Use the same email address for all applications (DICAS and D&D Digital)
- $\checkmark$  Request the DPD Program Information immediately when application opens
- $\checkmark$  Order all your transcripts in December (as soon as grades have posted) – current students
- ✓ Request your references early
- ✓ ALL important deadlines can be found on the DPD [website section called DICAS Resources](http://www.csulb.edu/college-of-health-human-services/family-and-consumer-sciences/applying-to-dietetic-internships-0)

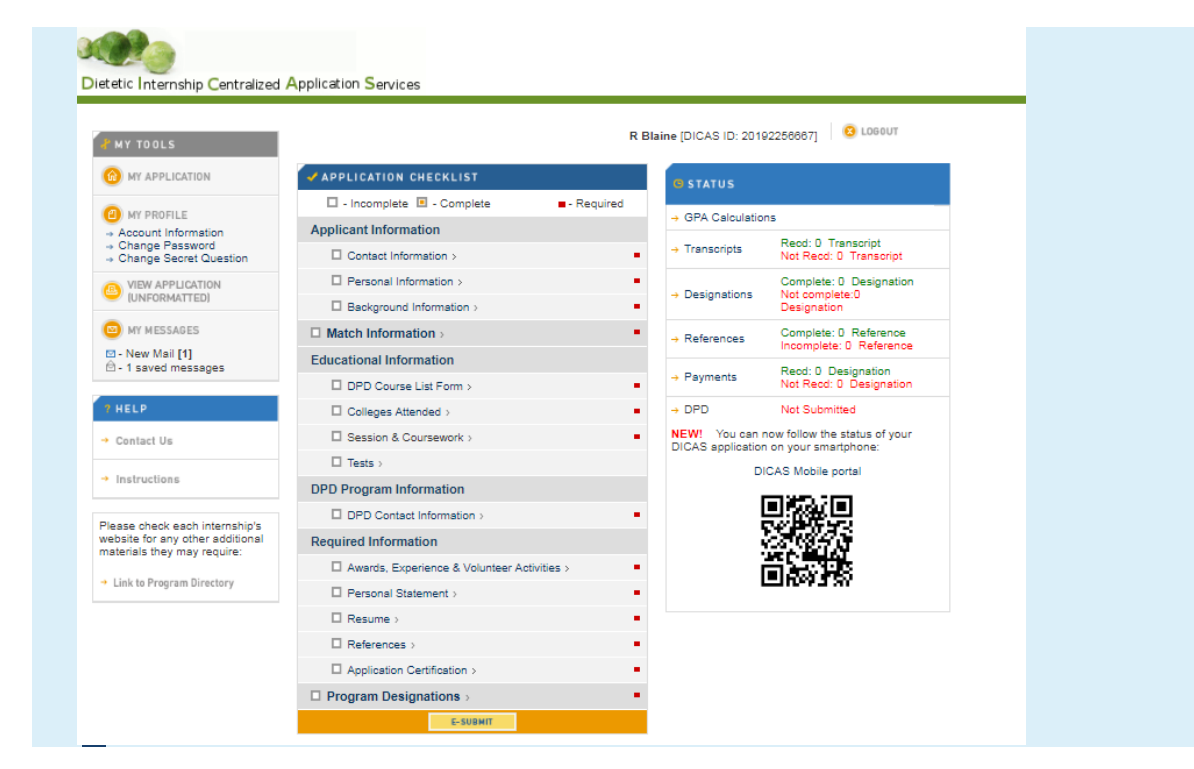

#### **RAN** Dietetic Internship Centralized Application Services

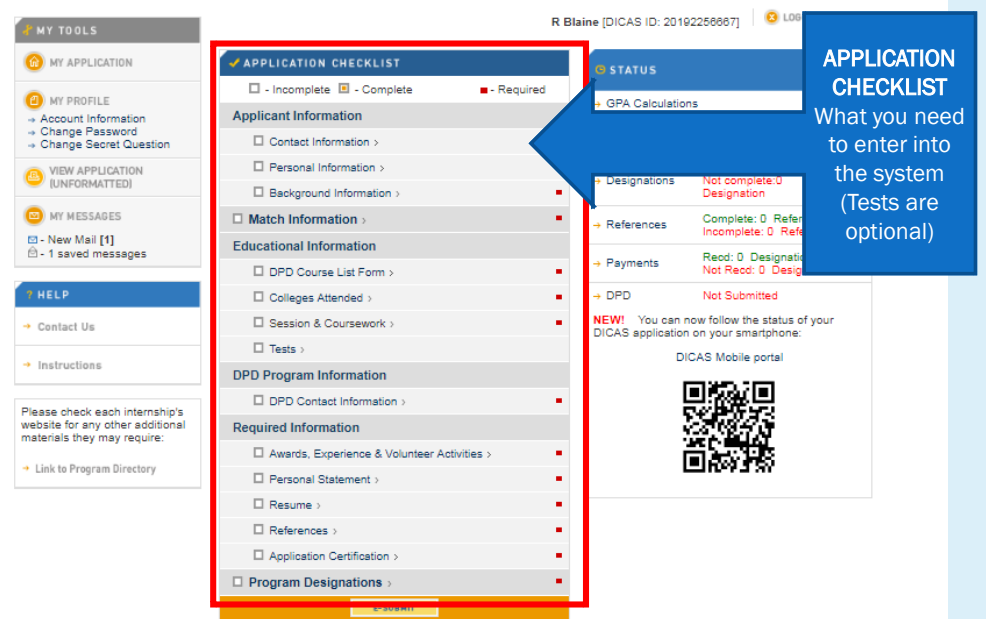

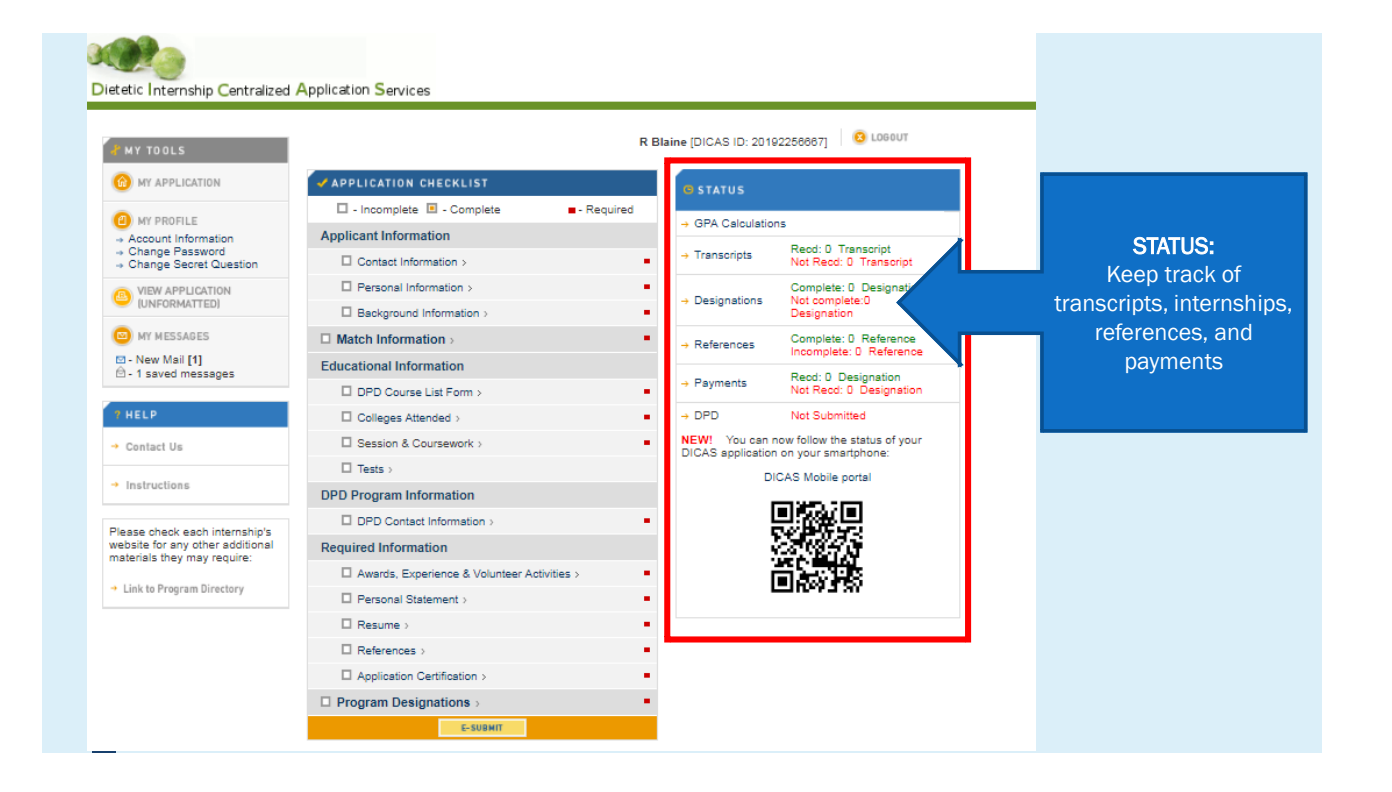

#### **AND** Dietetic Internship Centralized Application Services

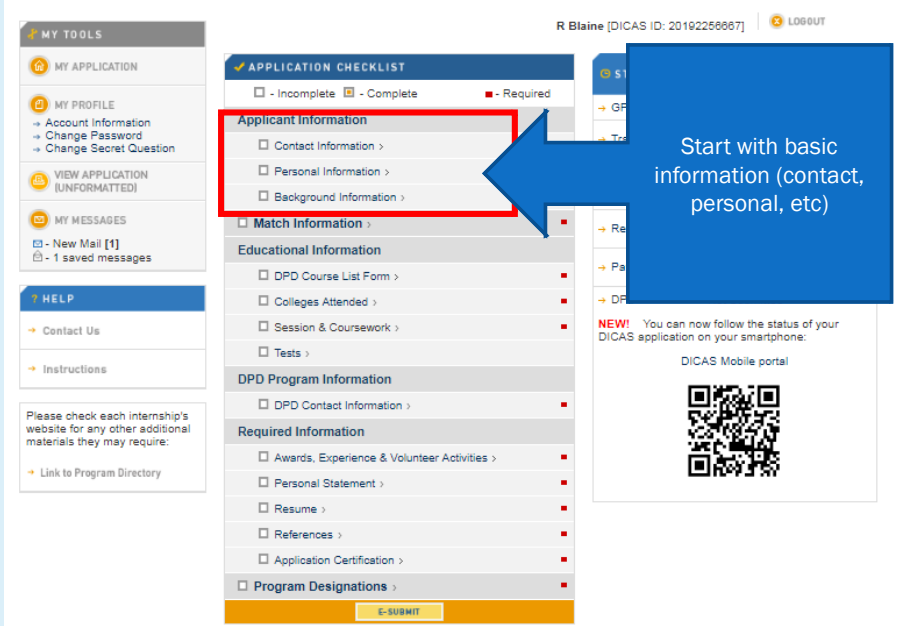

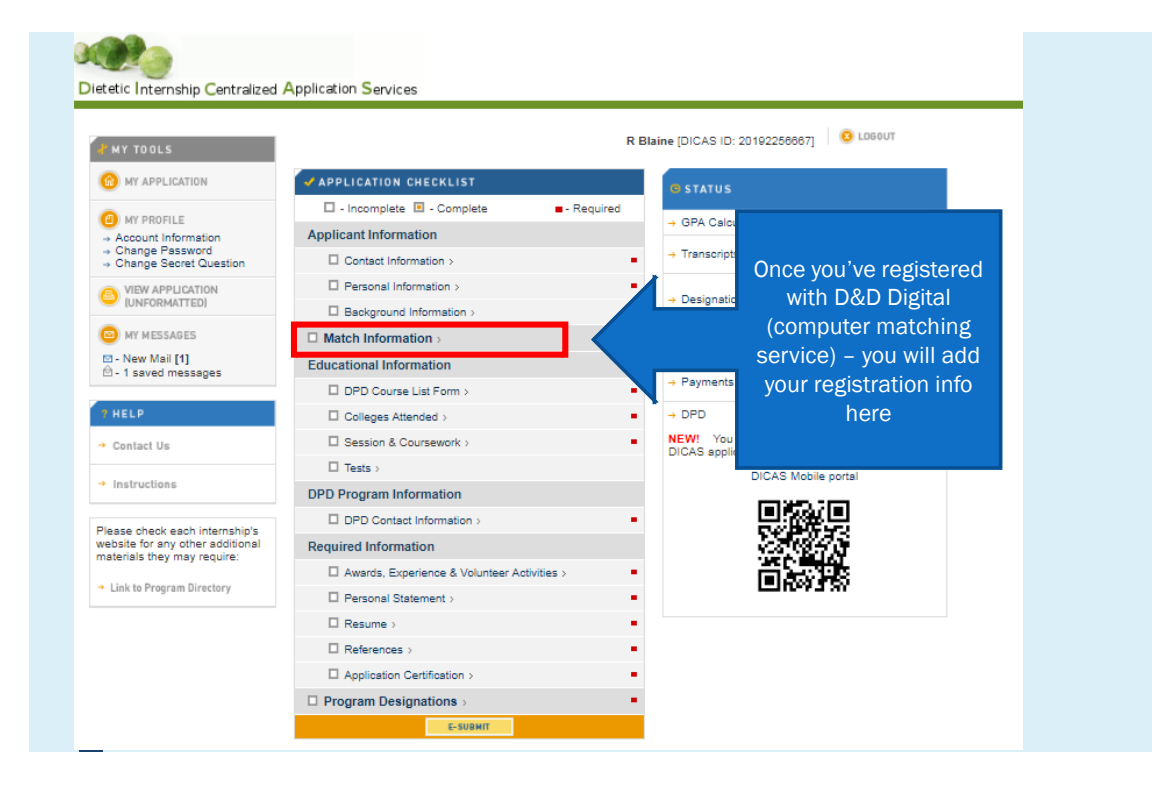

## DPD CONTACT INFORMATION (DR. BLAINE VERIFIYING YOUR APPLICATION)

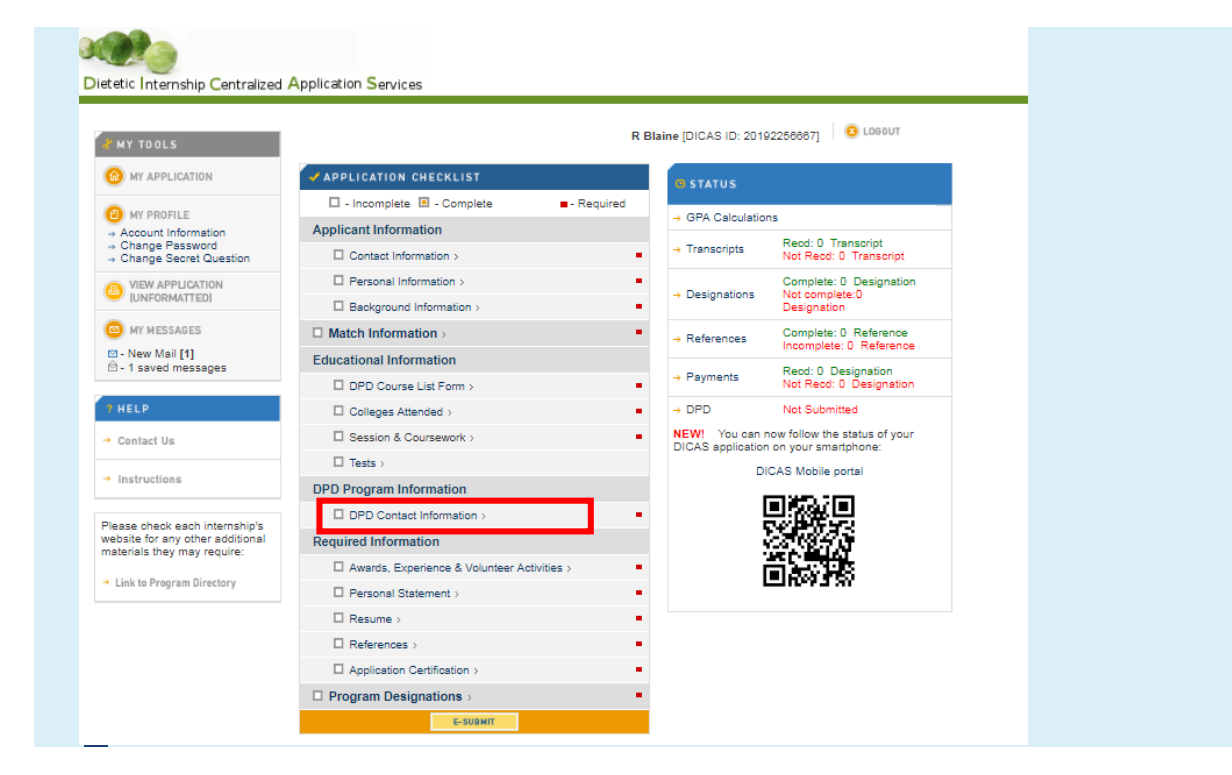

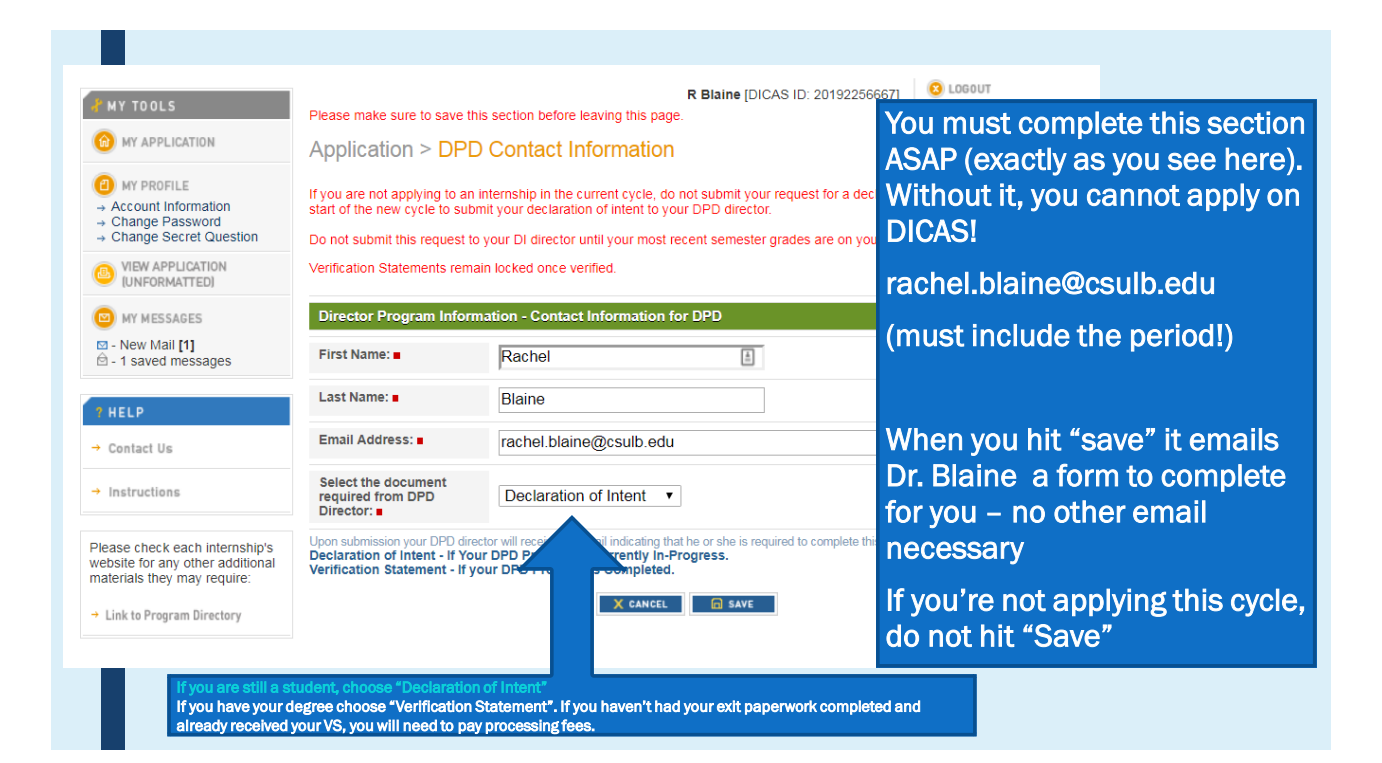

## ENTERING EDUCATIONAL INFORMATION

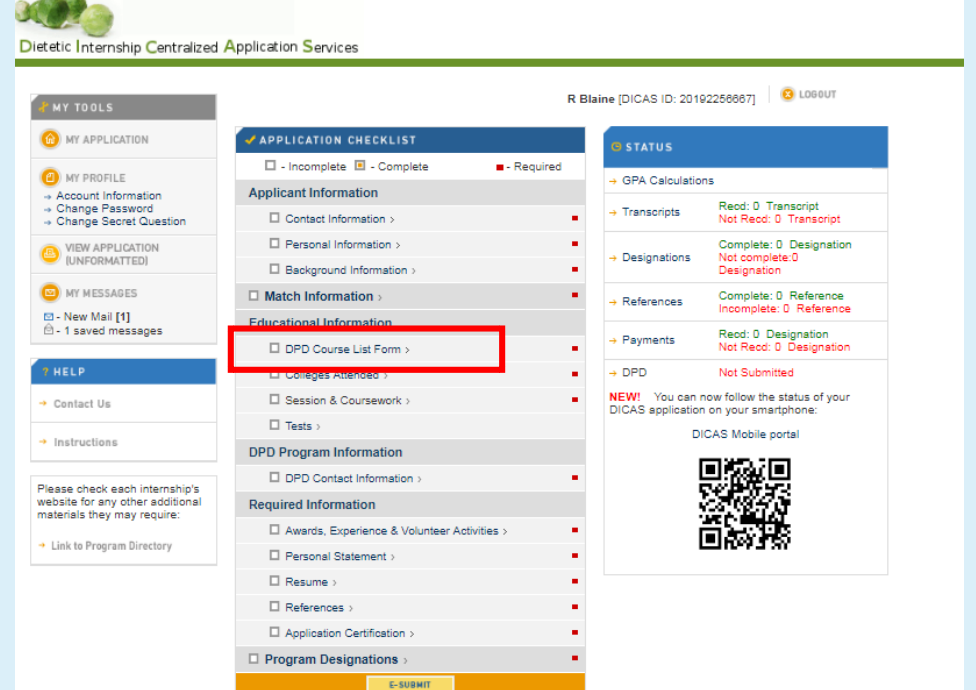

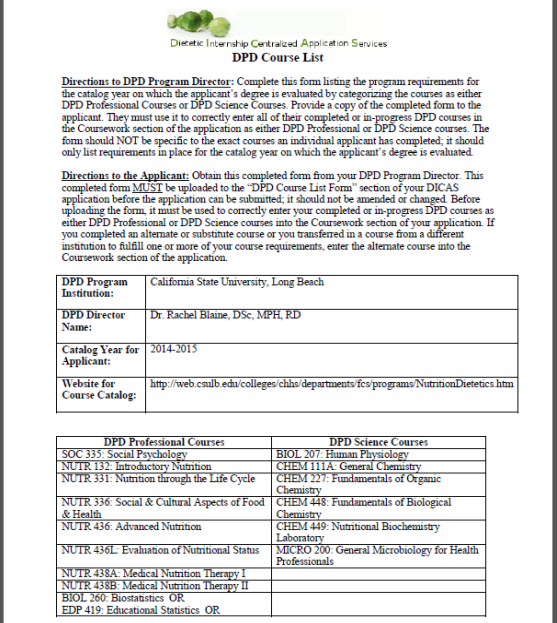

You must upload the DPD Course List based on your Catalog Year (aka "Plan" in myCSULB)

#### See your unofficial transcript to confirm

Forms found on the DPD Website: [/departments/fcs/programs/DPDDI](http://web.csulb.edu/colleges/chhs/departments/fcs/programs/DPDDICASCourseLists.htm)

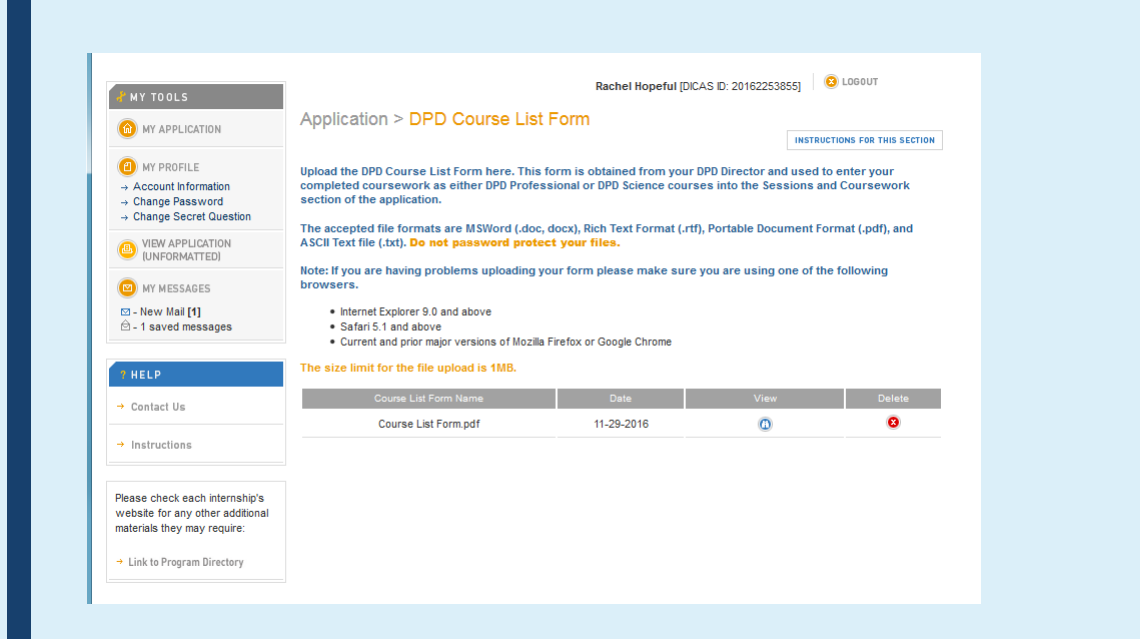

### DPD Course List Form Q&A

- What if I had a class substitute for one on the Course List form? Should I try to edit the Course List form?
	- *No! Do not edit the course list form. Just upload the form exactly as it appears*
- Will the director be confused if I substituted classes from another school?
	- *No. They expect that students may transfer and take another class elsewhere from time to time. This form is mostly used as a reference for them if they ever needed to audit your grades/transcript to verify that you included the correct courses in your DPD Professional and DPD Science GPAs*

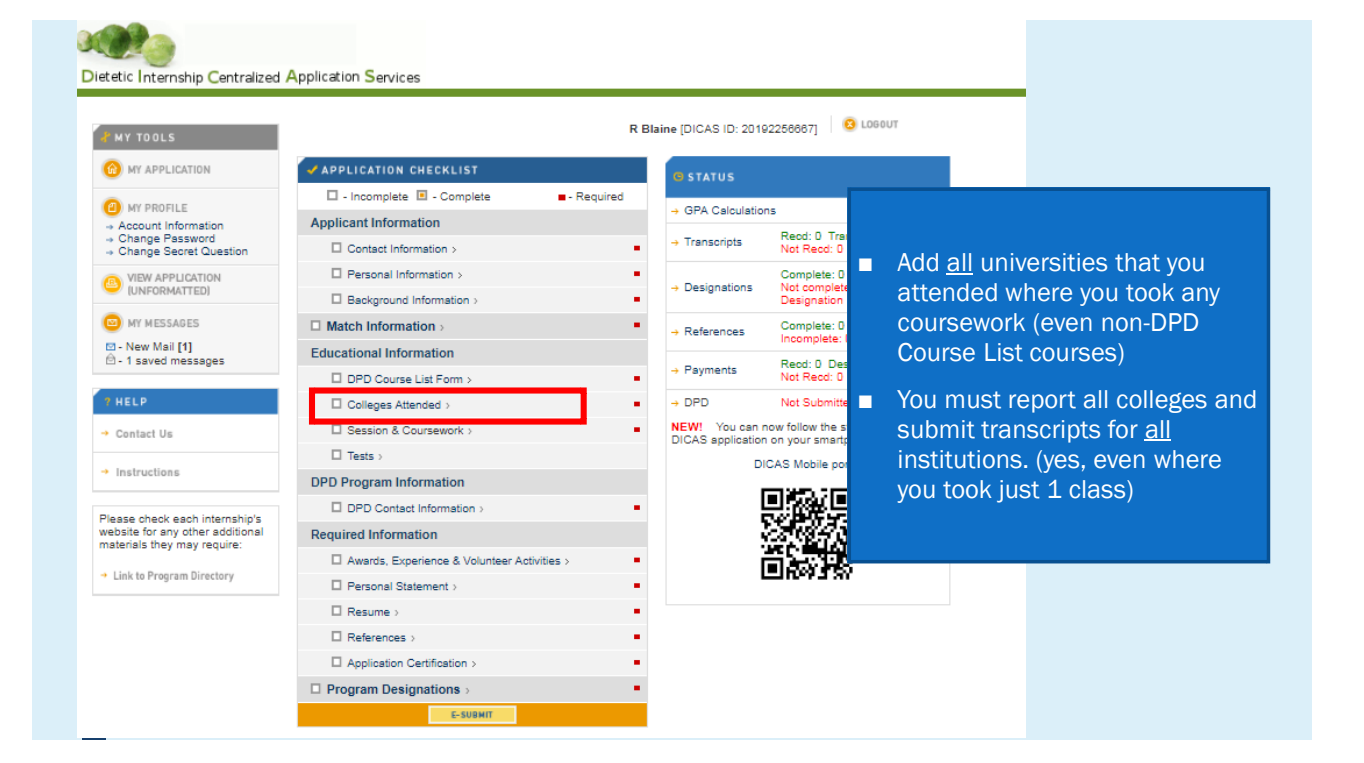

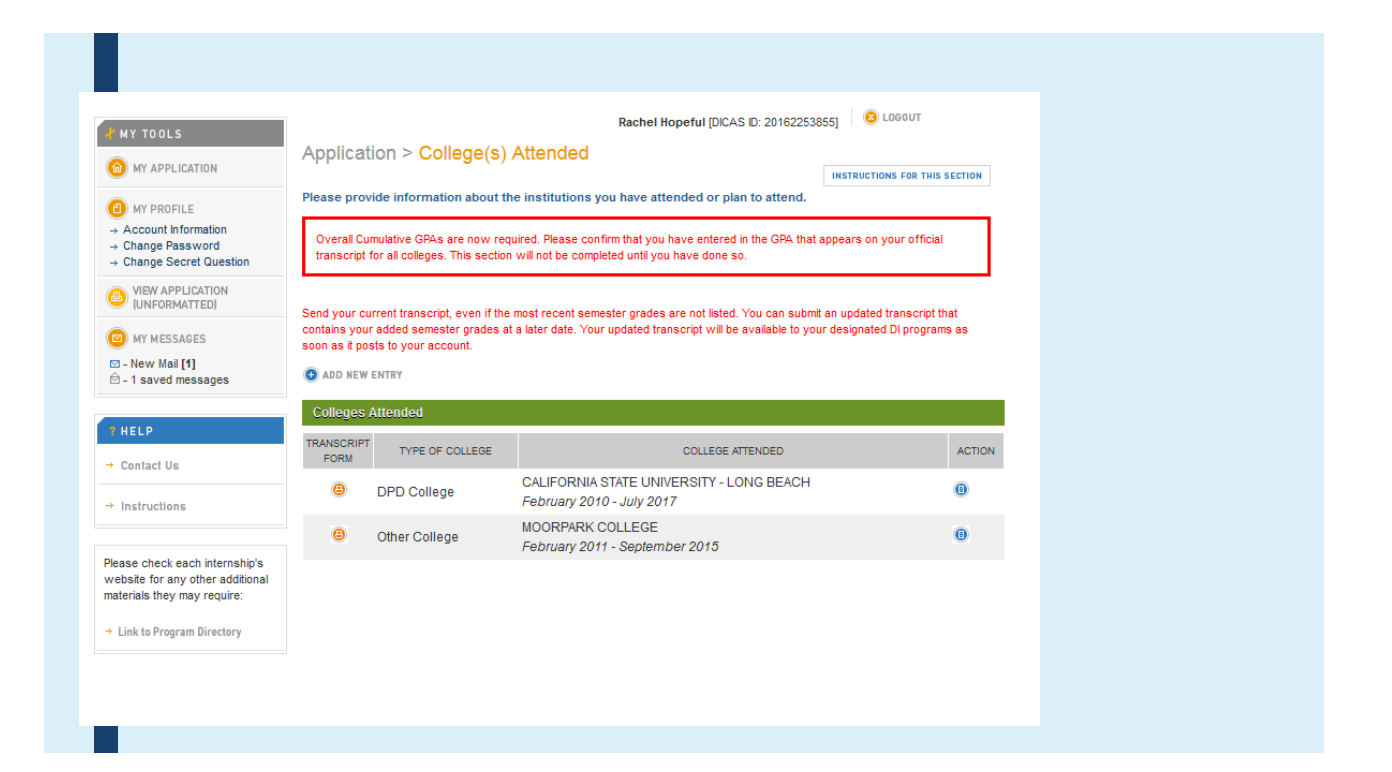

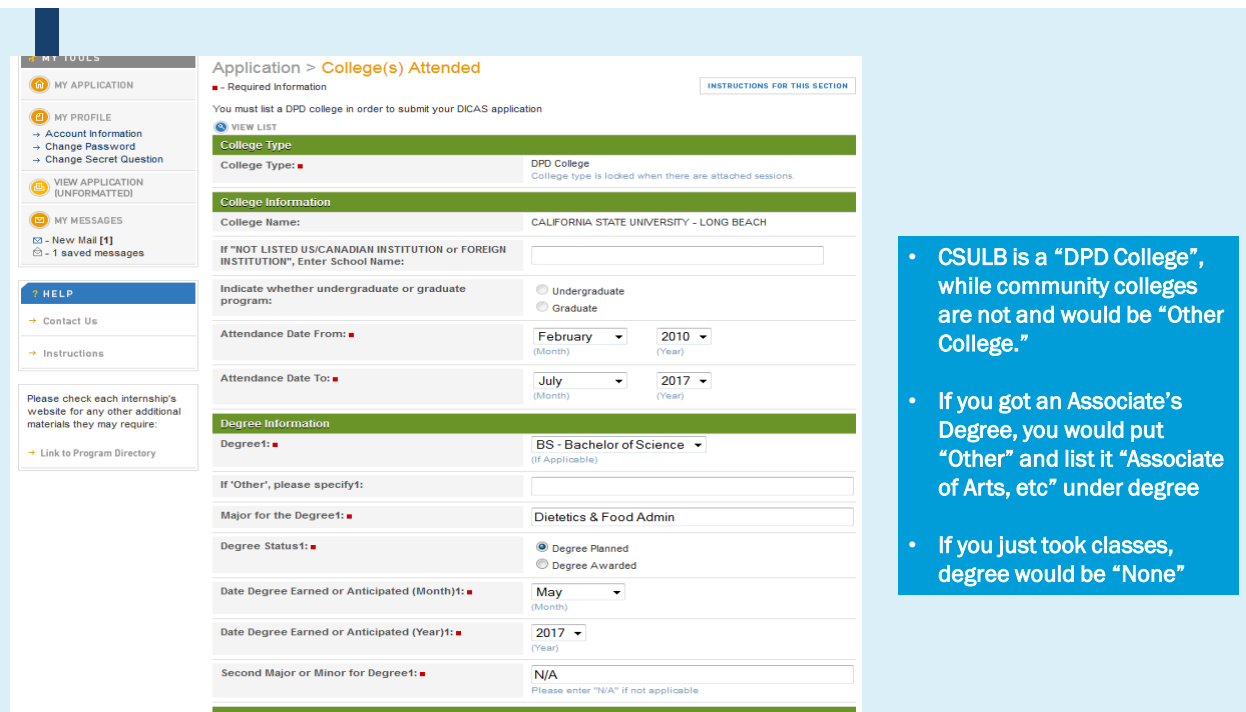

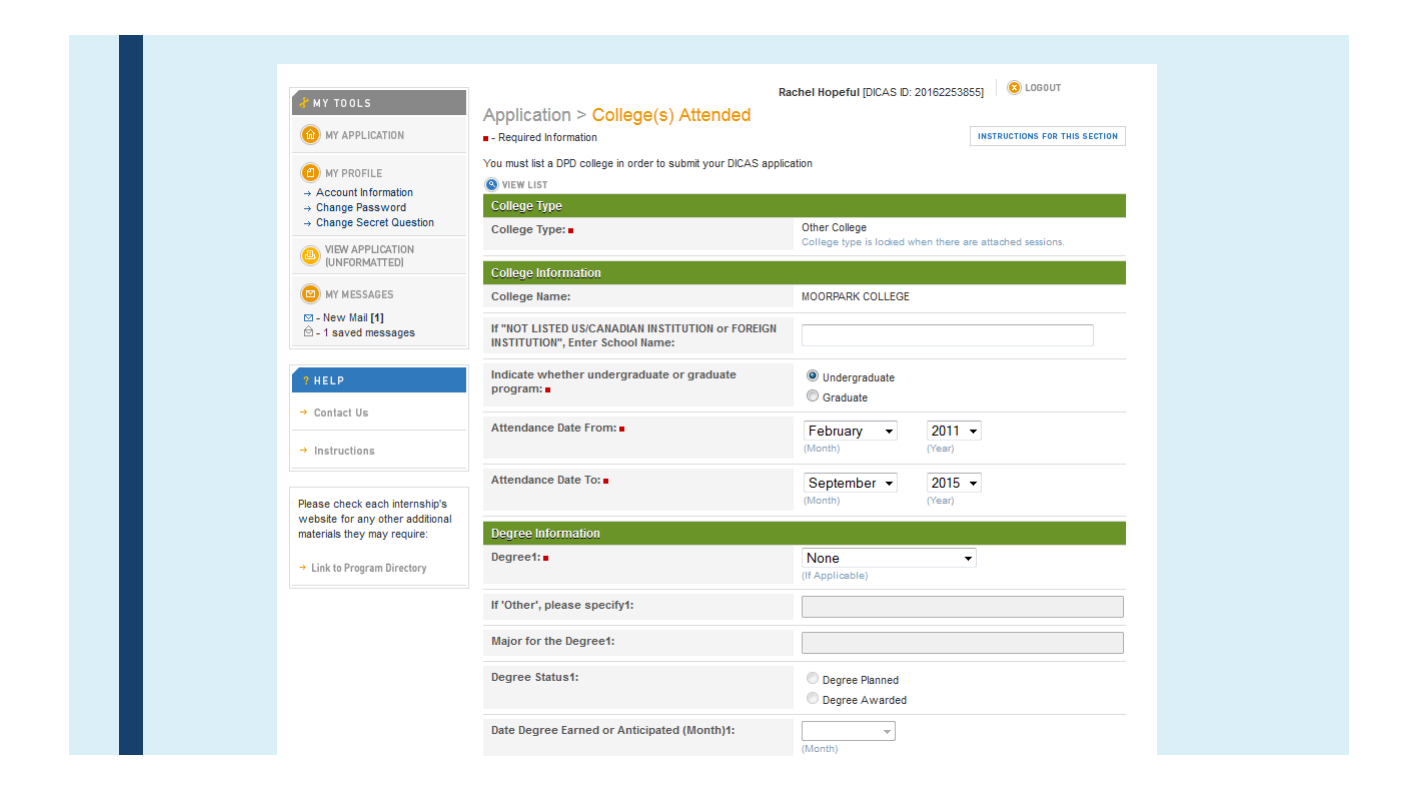

# GETTING TRANSCRIPT ORDER FORMS

#### Option #1: Use DICAS ID (for participating schools)

- When ordering etranscripts through the provided online service DICAS recommends (Website is [here\), students can selec](http://www.transcriptsplus.net/order)t DICAS as an Application Service.
- Since all of DICAS's information is included, students don't have to complete and attach the Transcript Request Form.

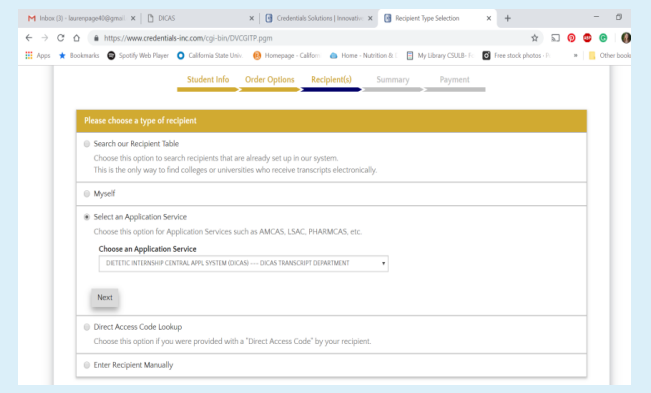

### Option #1: Select Using your DICAS ID

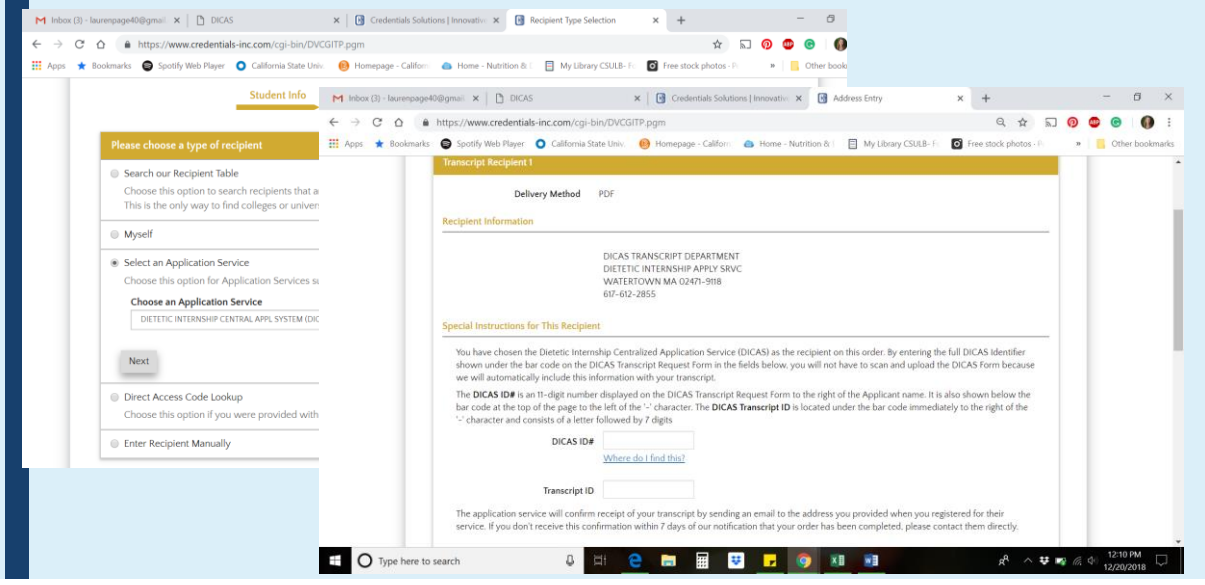

### Option #2: Transcript order form with request

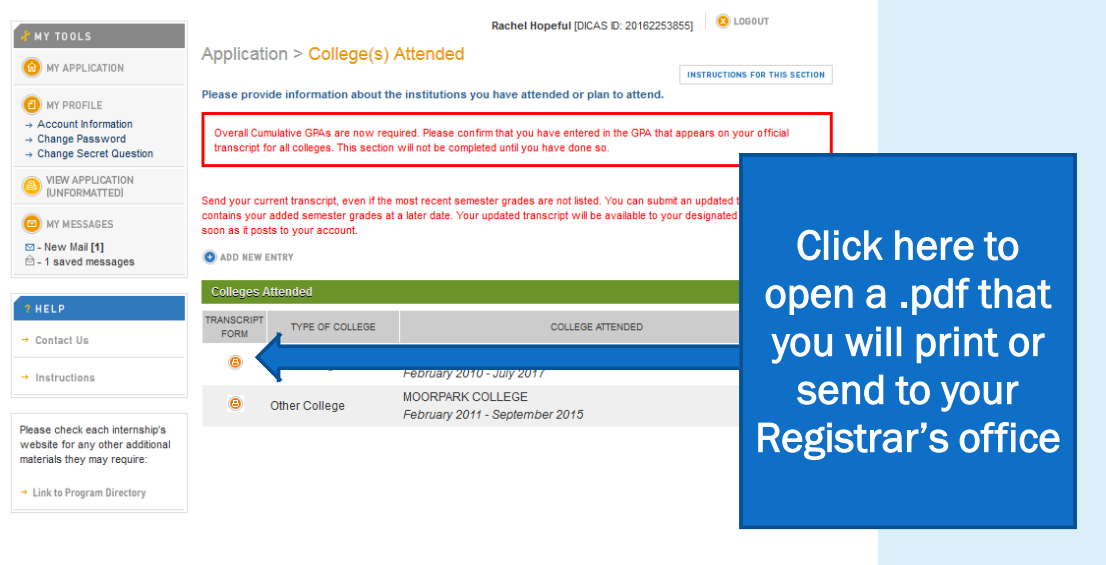

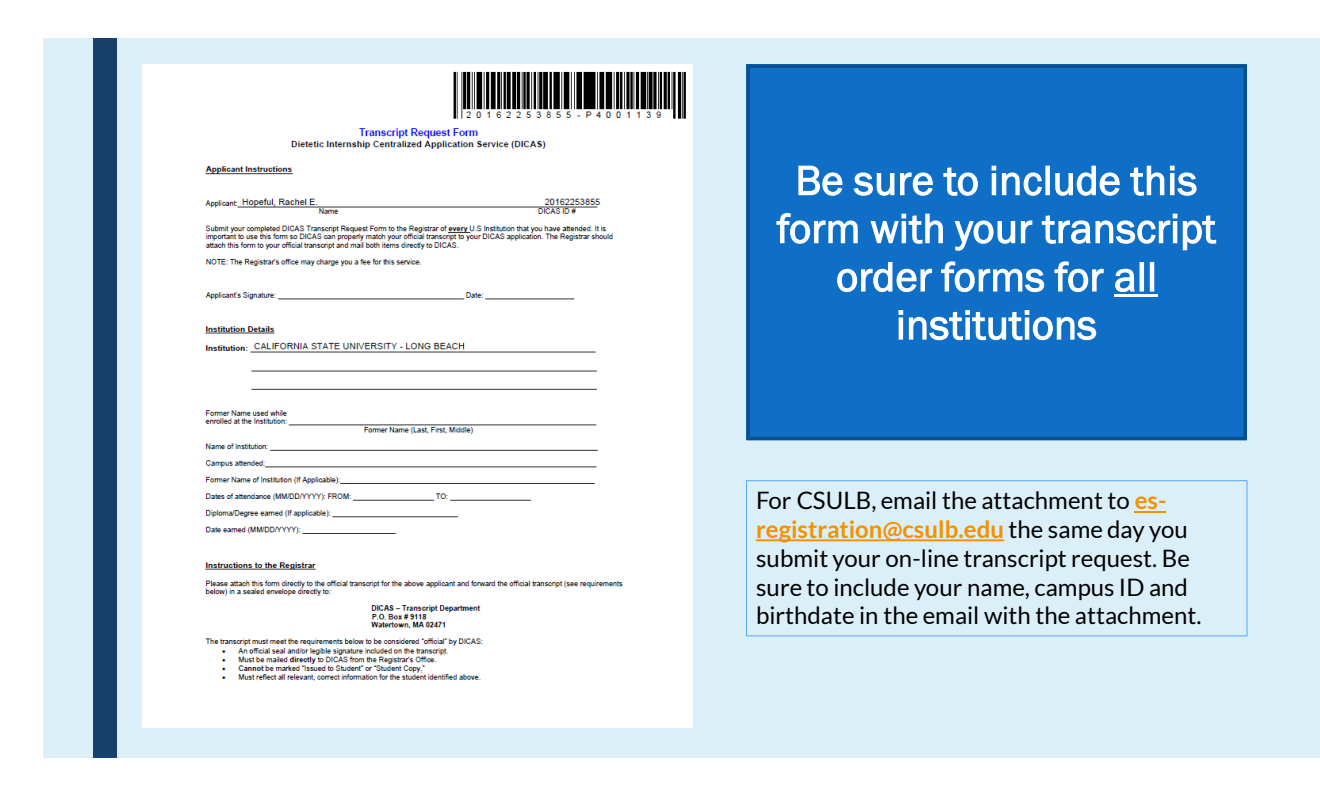

## ENTERING **COURSEWORK**

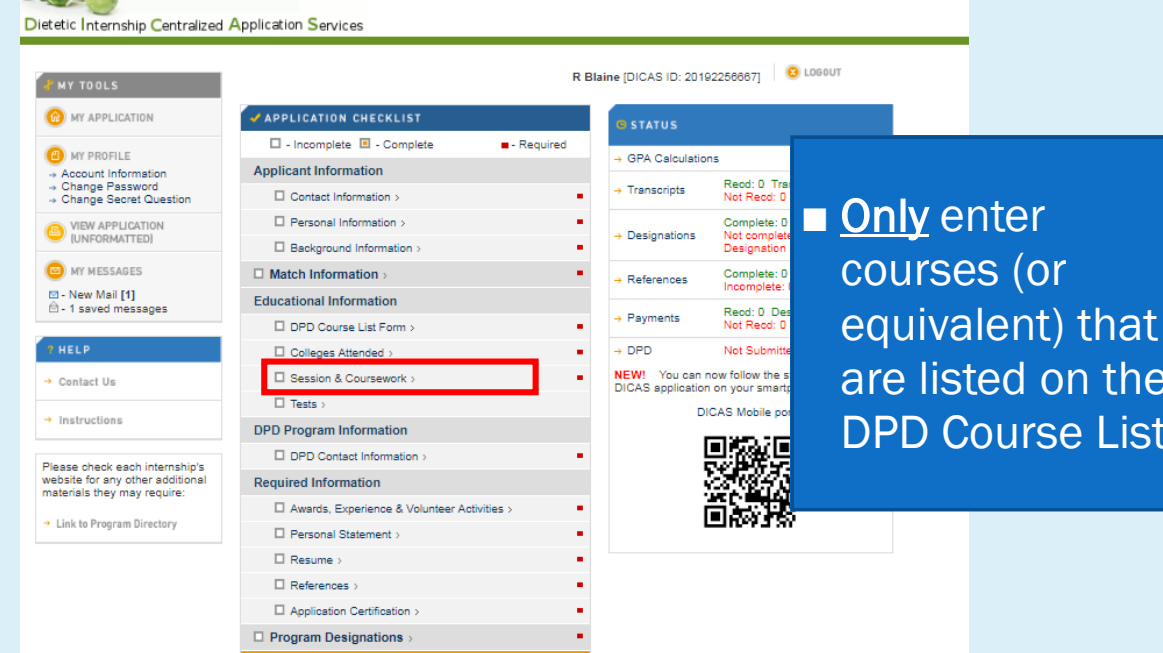

**Carl Carl** 

the List

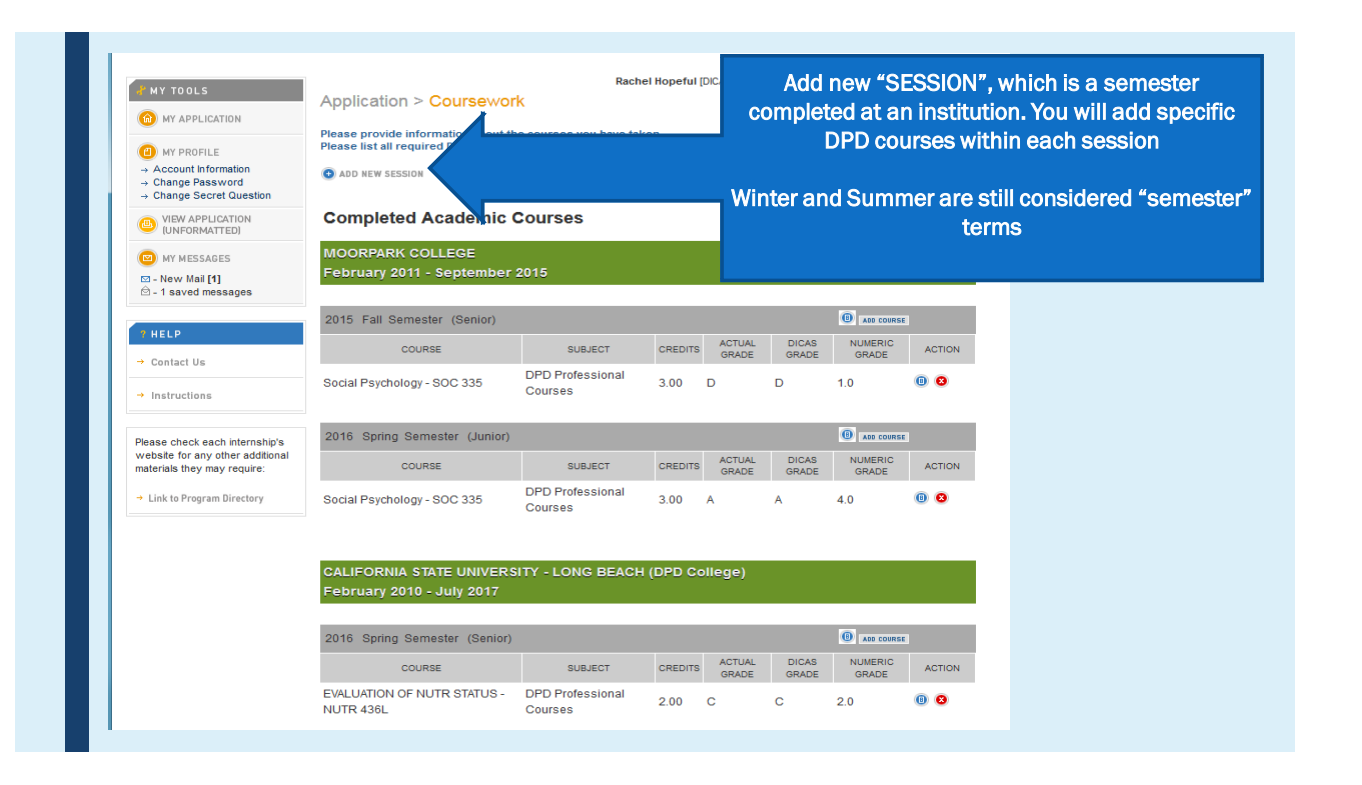

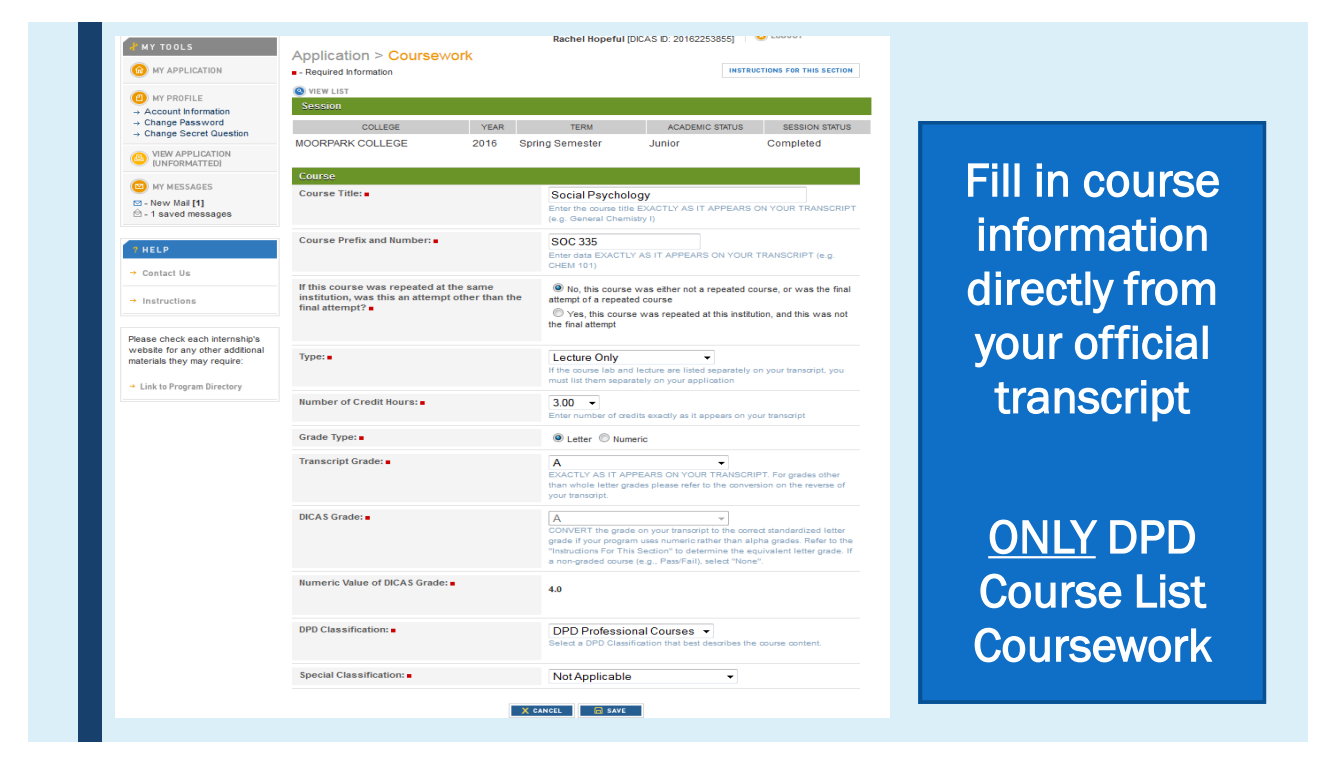

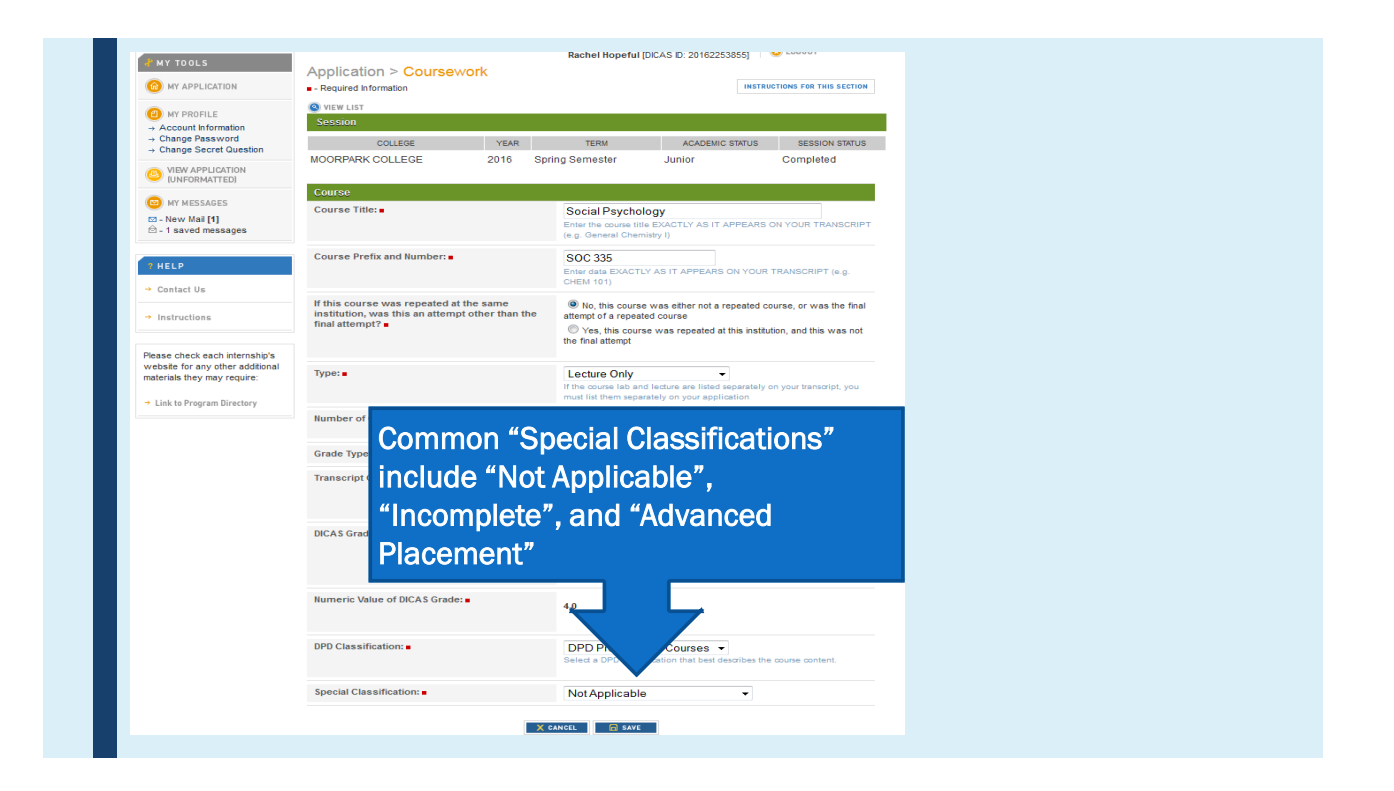

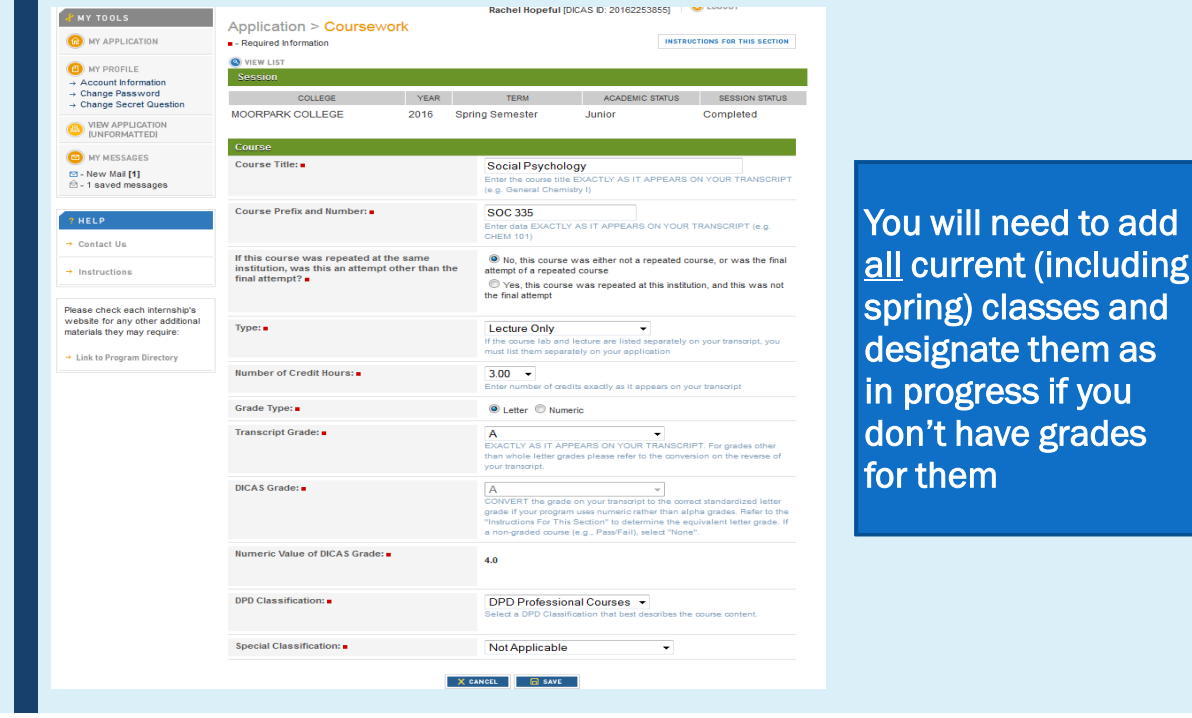

#### Reminder: Don't edit your DPD Course List

■ If you took other classes that count for those listed at other institutions, simply enter those instead

### Courses You've Retaken

**For classes that we** 

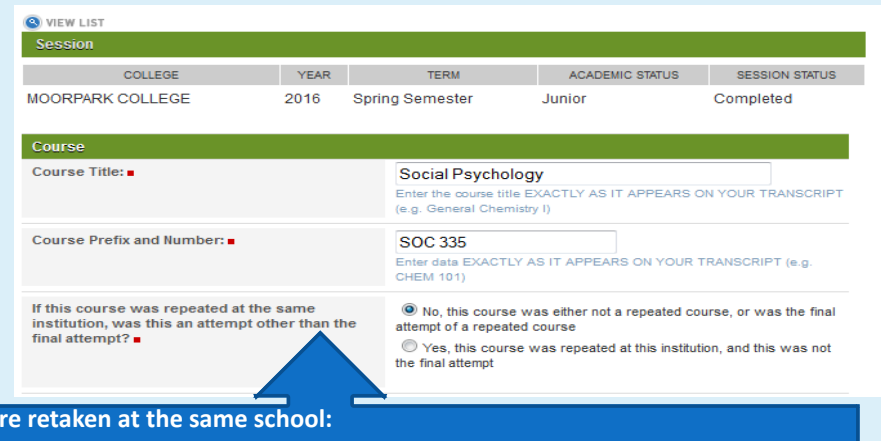

o **The lower/failing grade class you answer "Yes" to the question** 

o **The final grade of that class you answer "No" to the question** 

If you retook the same class at a different school **answer "No" to the question since you did not repeat at the same institution – DICAS will average the GPA** 

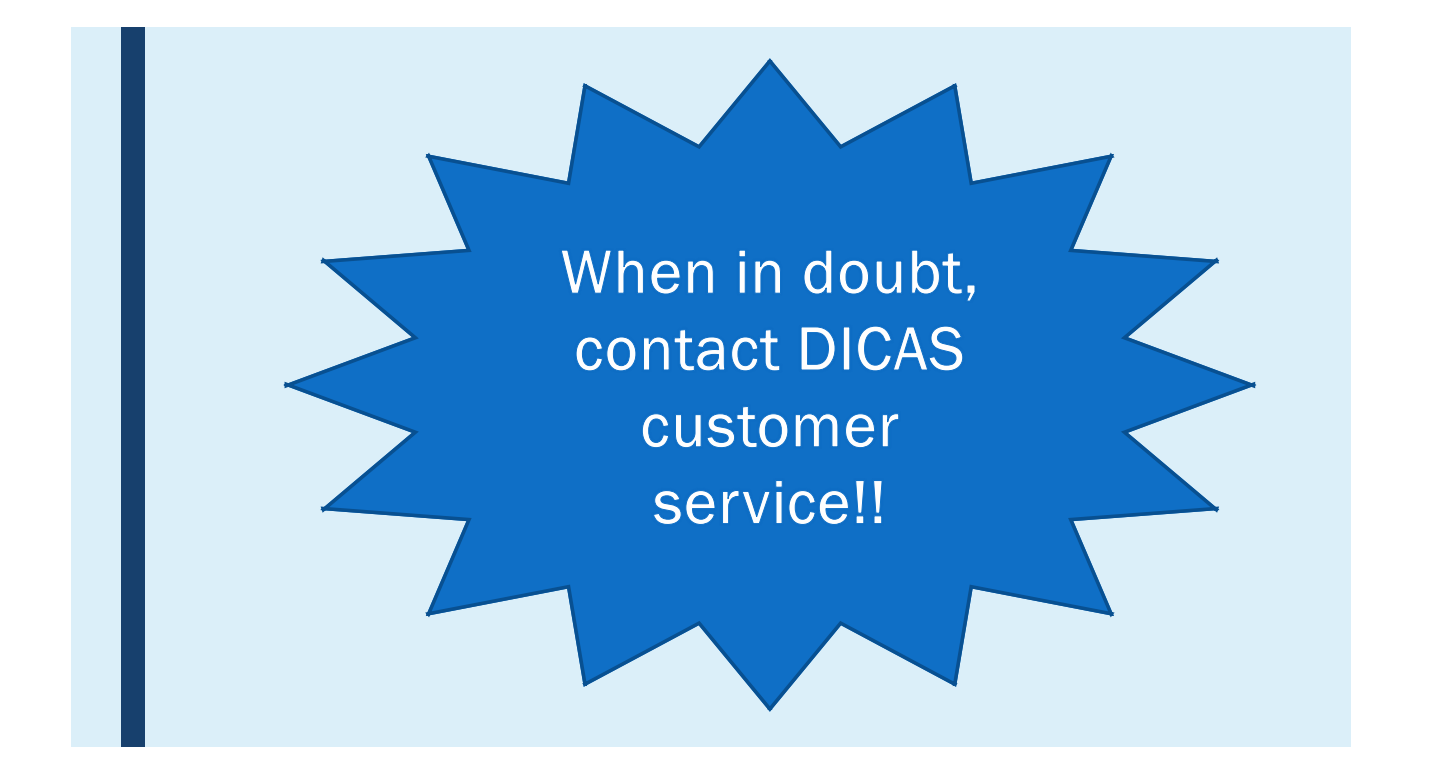

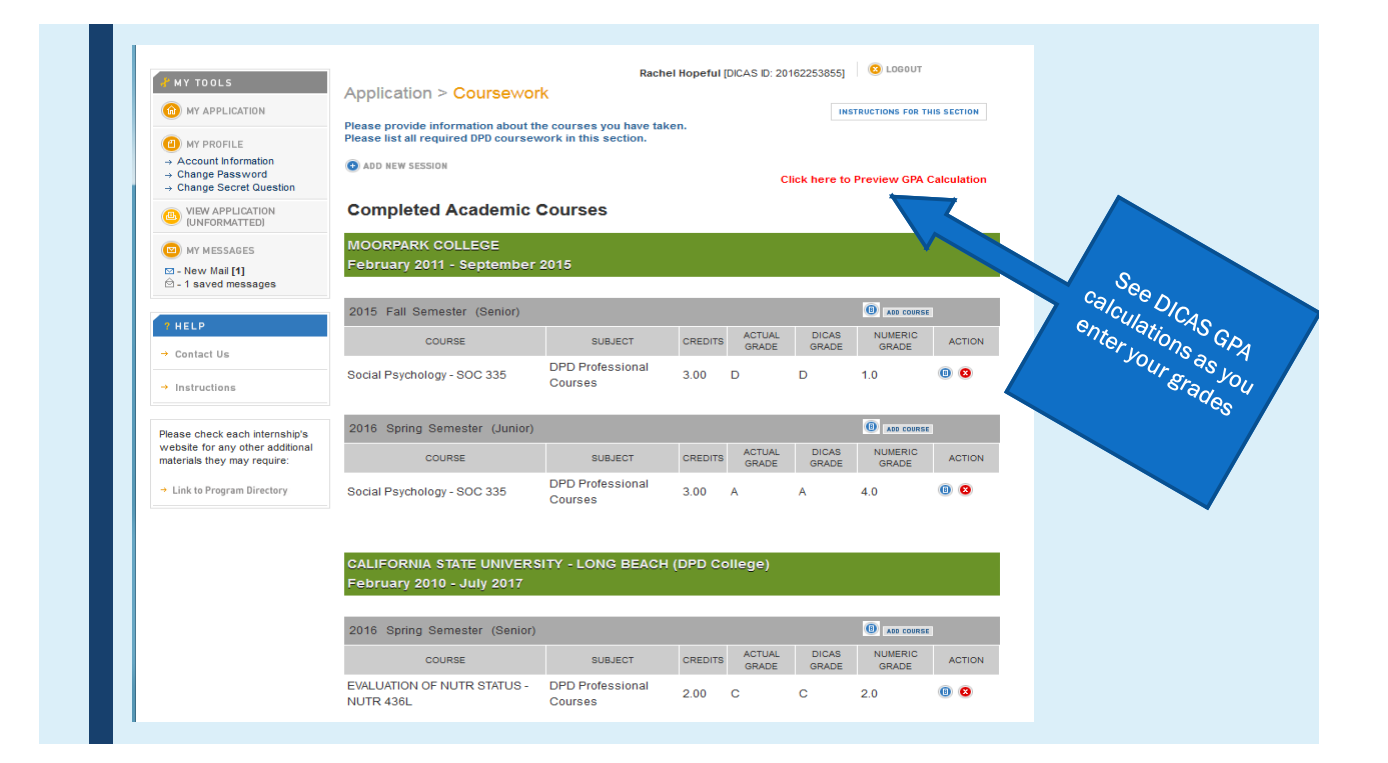

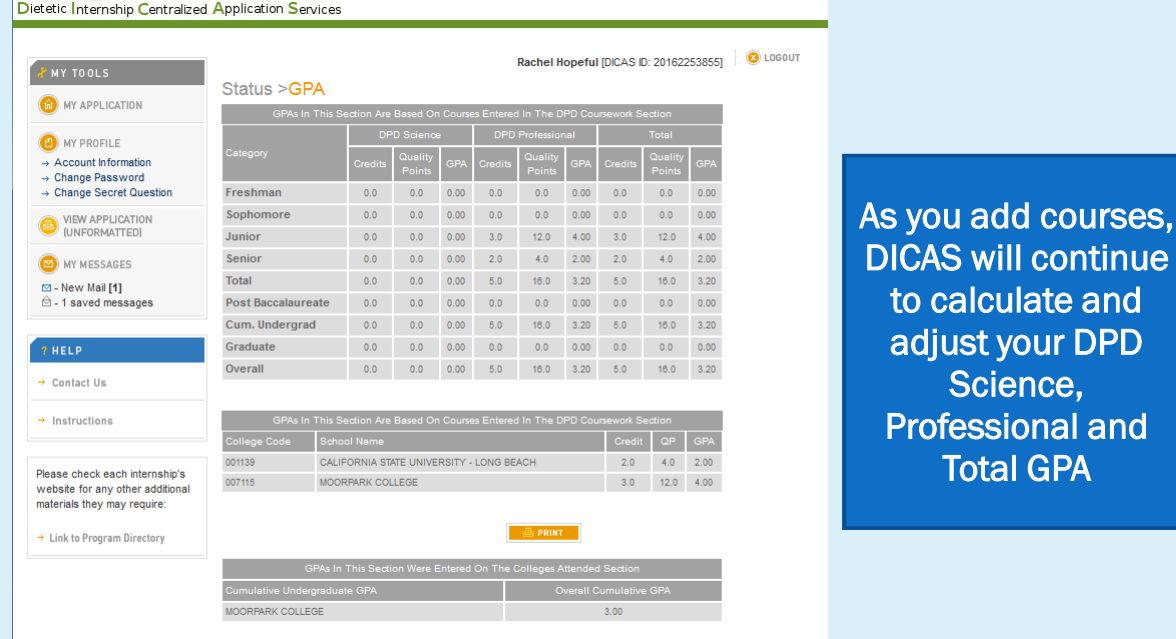

# ADDITIONAL INFORMATION

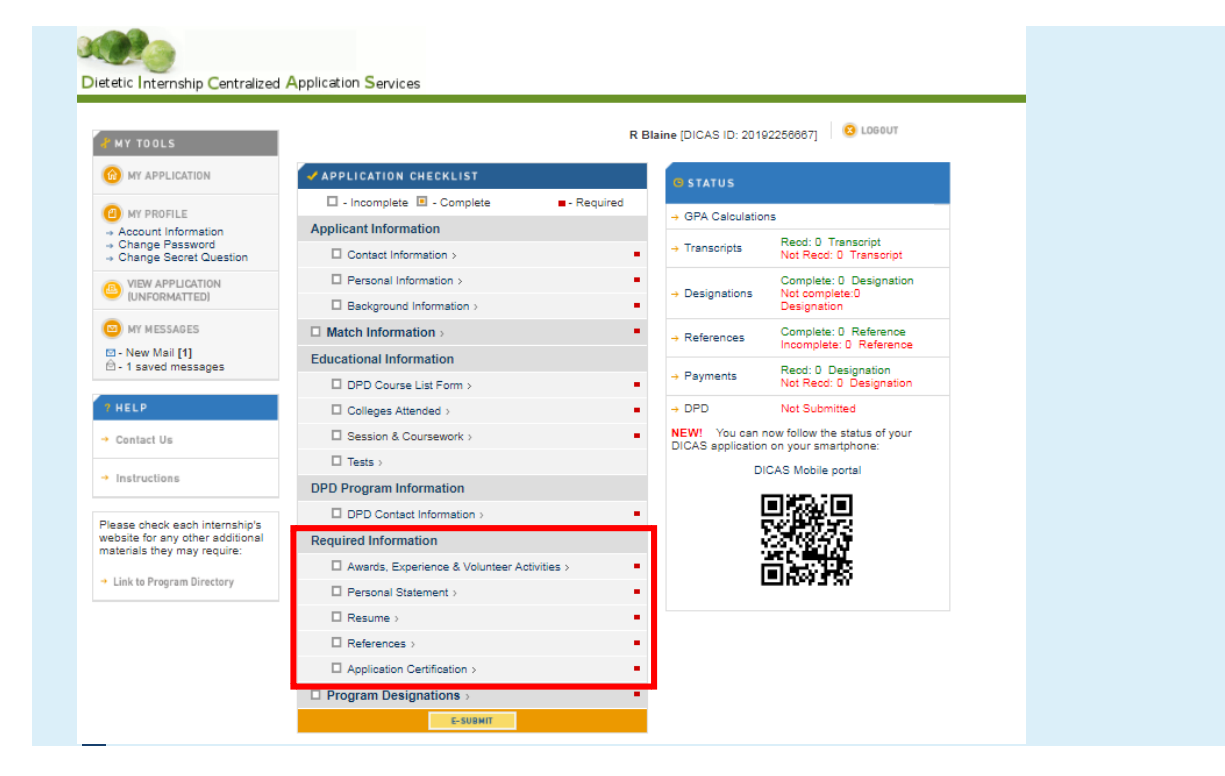

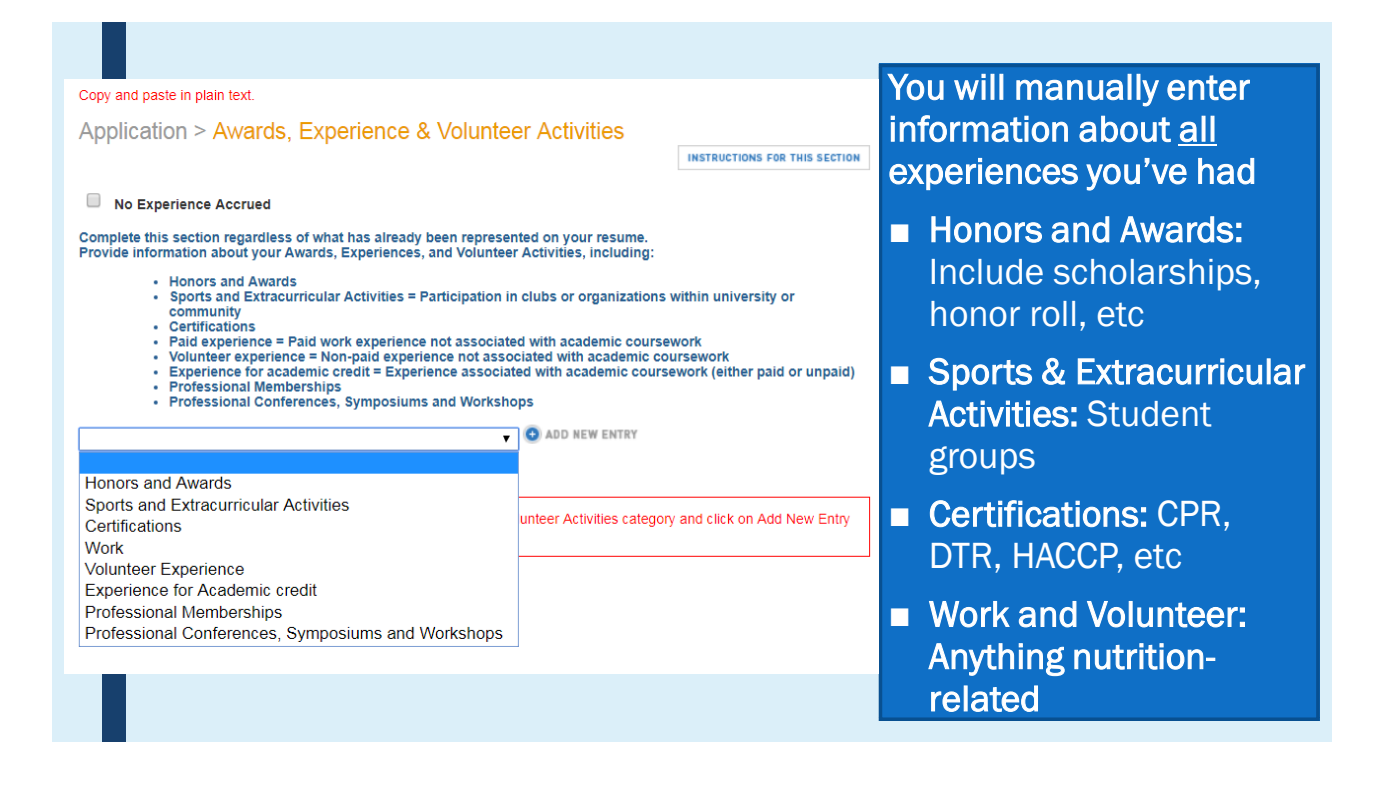

#### 19

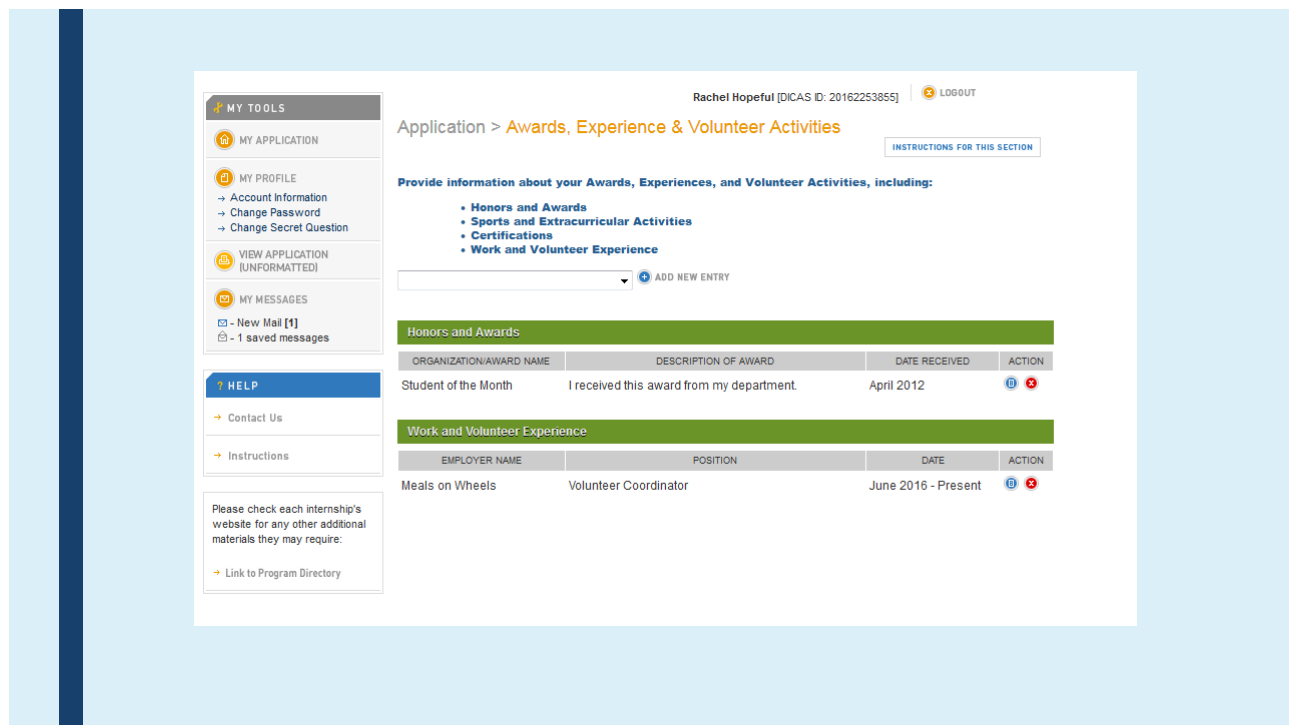

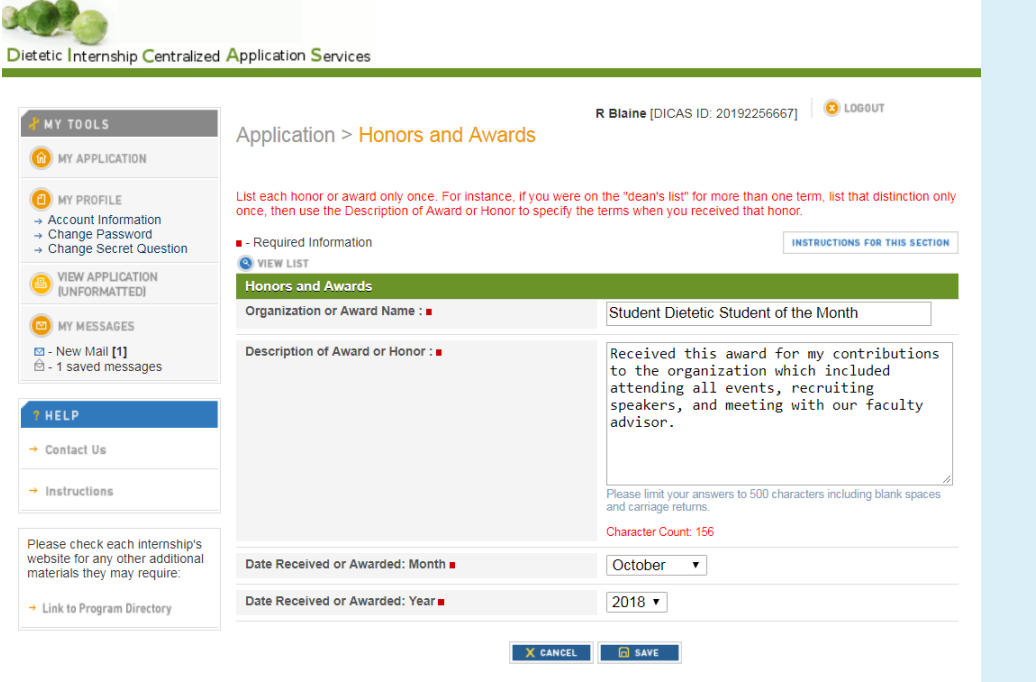

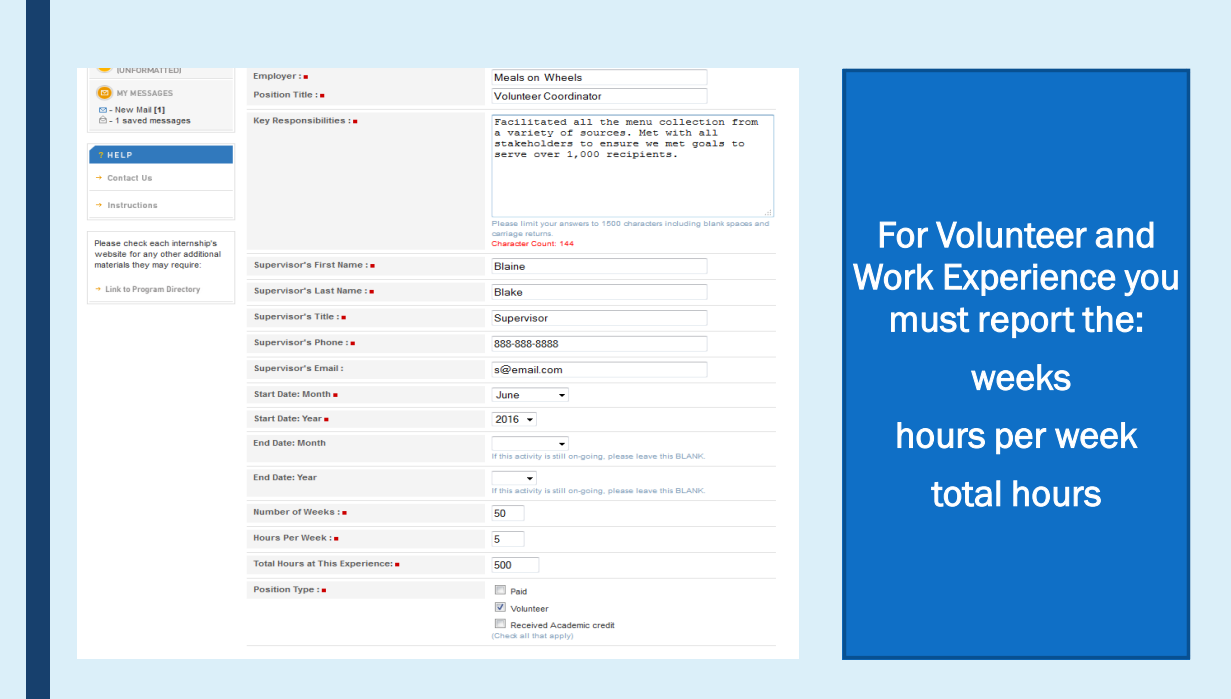

#### 30 Dietetic Internship Centralized Application Services

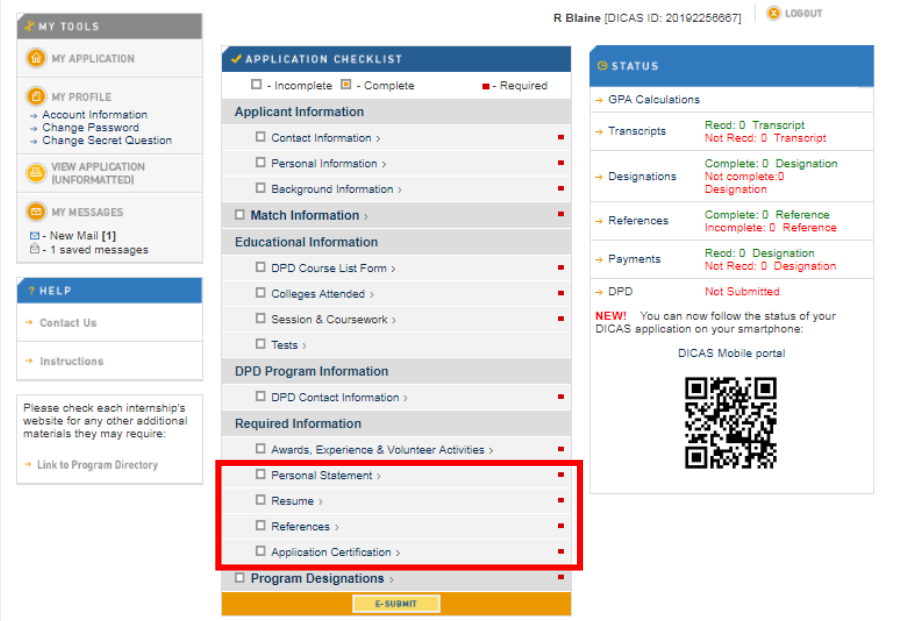

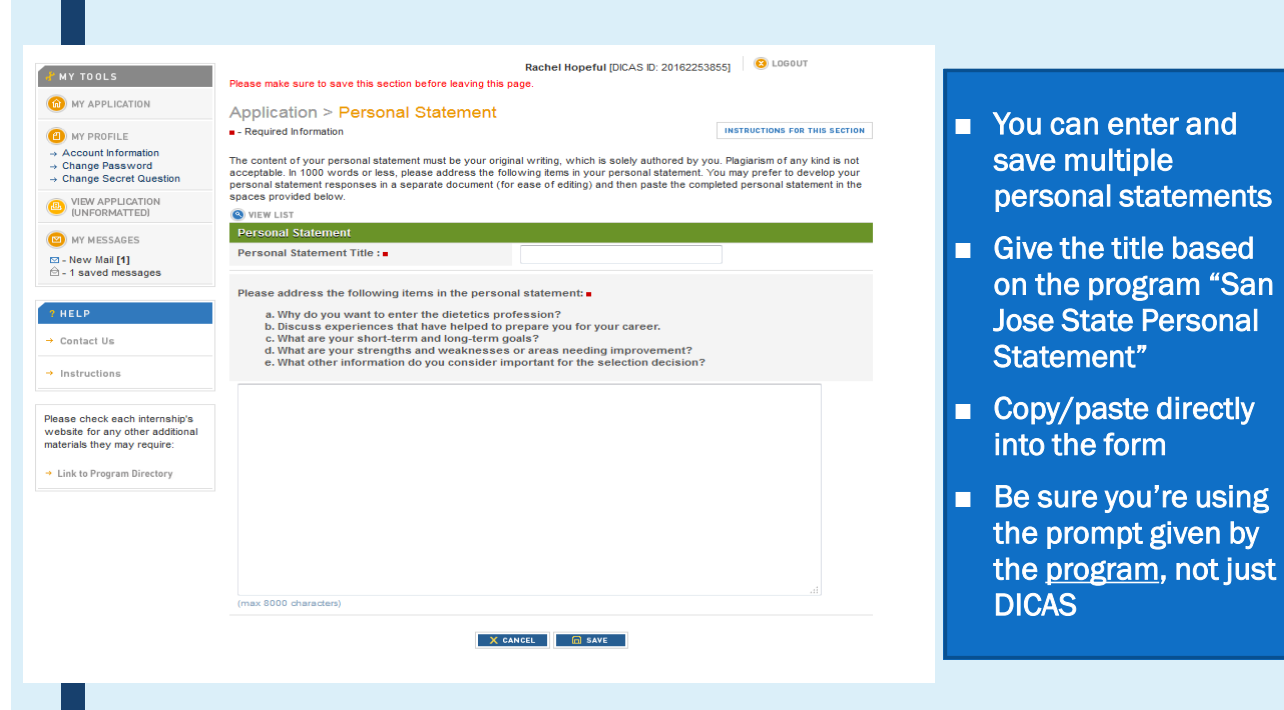

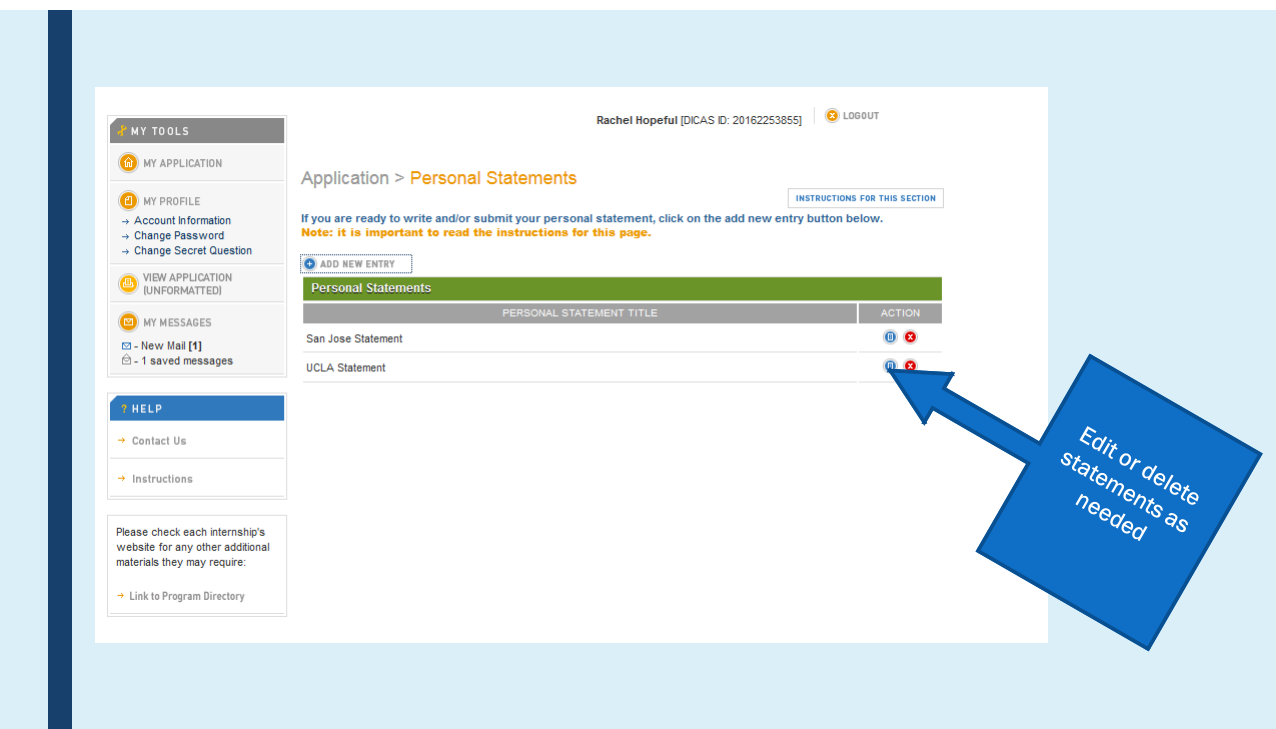

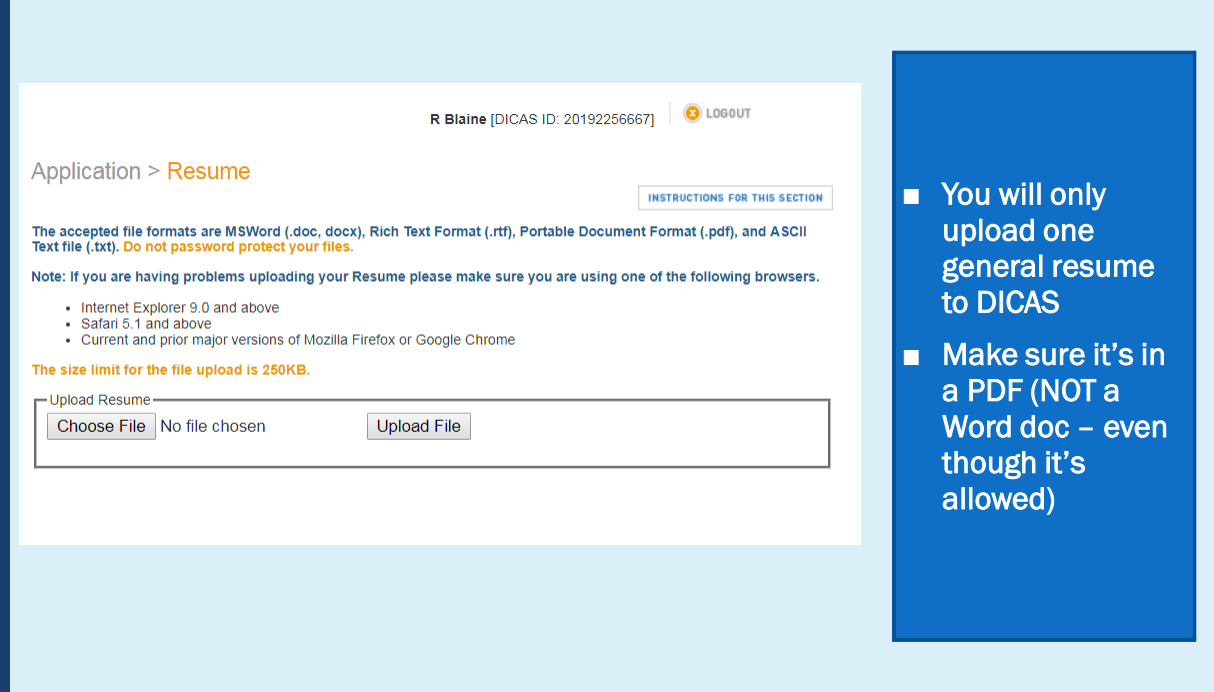

## **REFERENCES** (AKA "LETTERS" OF REC)

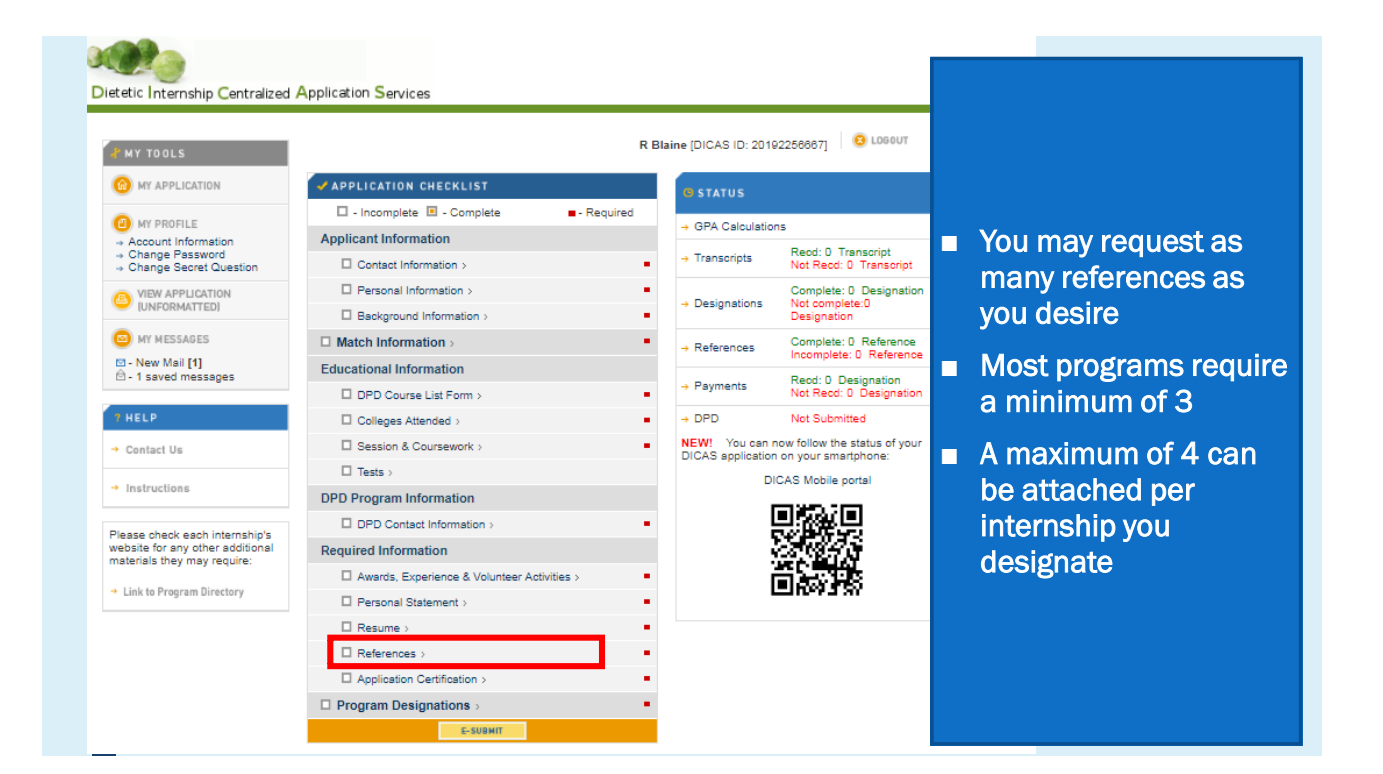

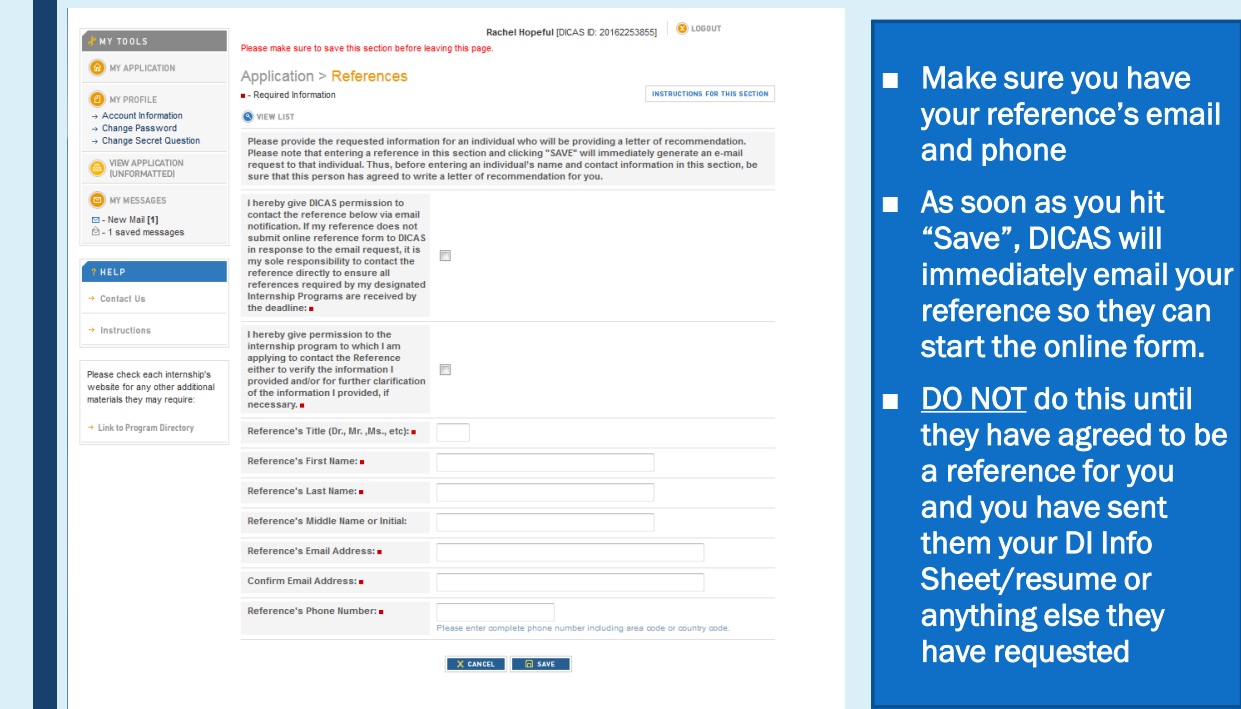

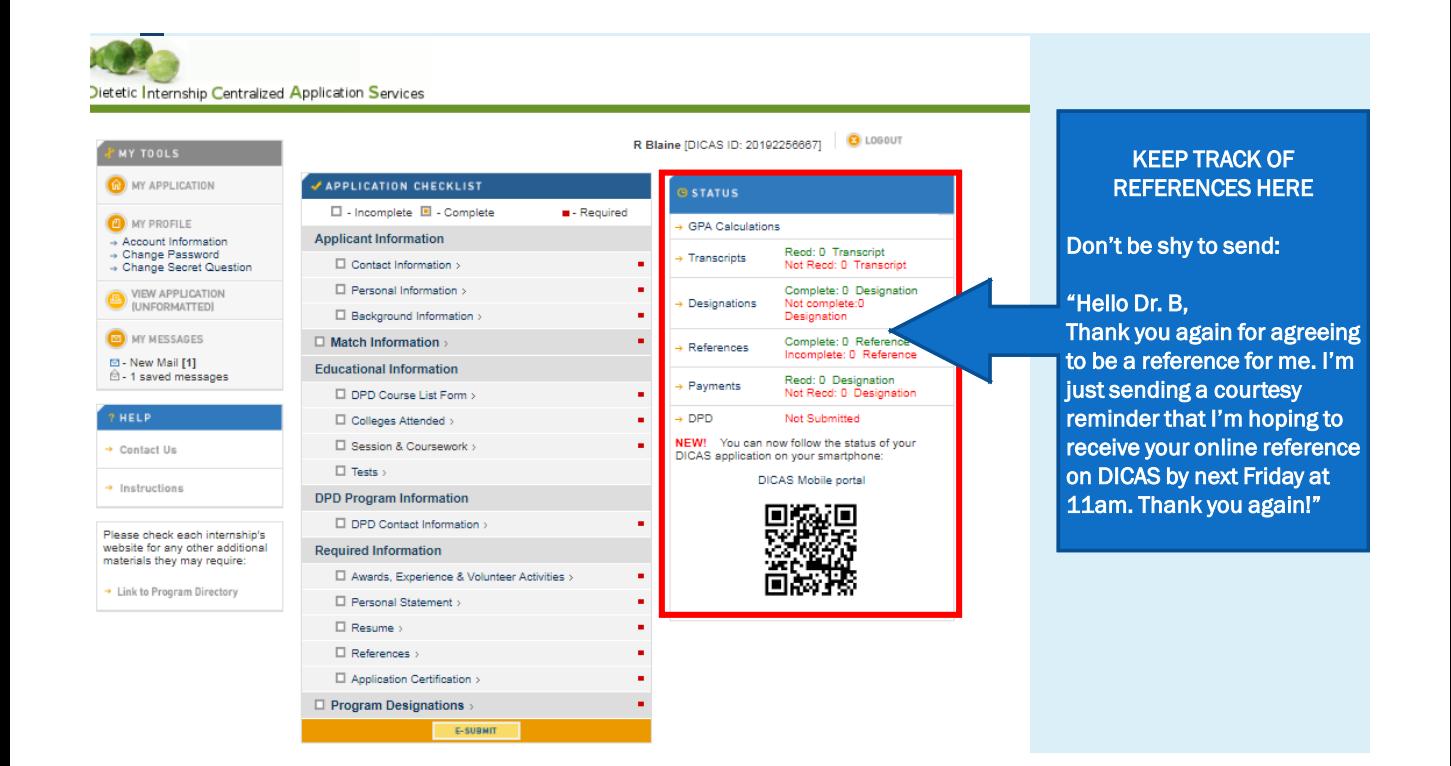

### Resource Reminder

On BeachBoard → Content→ Helpful Handouts → Getting Good References

- Summary sheet template to give to references
- Tips for Writing a DICAS References from a DPD Director (can give to employers or people who may be new to DICAS)
- There will be a new option to attach a letter, but is not required

## APPLICATION **CERTIFICATION**

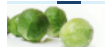

lietetic Internship Centralized Application Services

ſ

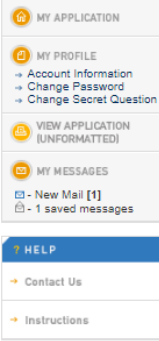

Please check each internship's<br>website for any other additional<br>materials they may require:

 $\rightarrow$  Link to Program Directory

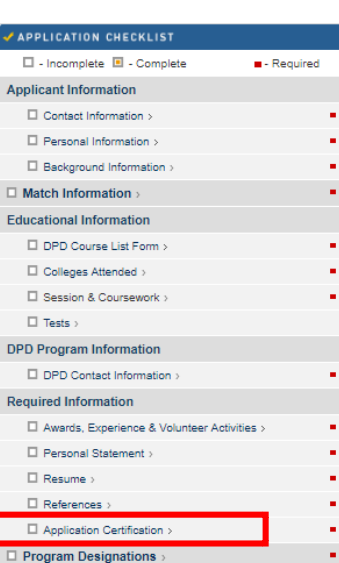

E-SUBMIT

R Blaine [DICAS ID: 20192256667] | © LOGOUT

→ GPA Calculations

 $\rightarrow$  Transcripts

 $\rightarrow$  Designations

 $\rightarrow$  DPD

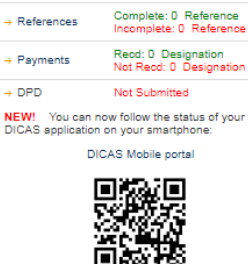

**Reod: 0 Transcript<br>Not Reod: 0 Transcript** 

Complete: 0 Designation<br>Not complete: 0<br>Designation

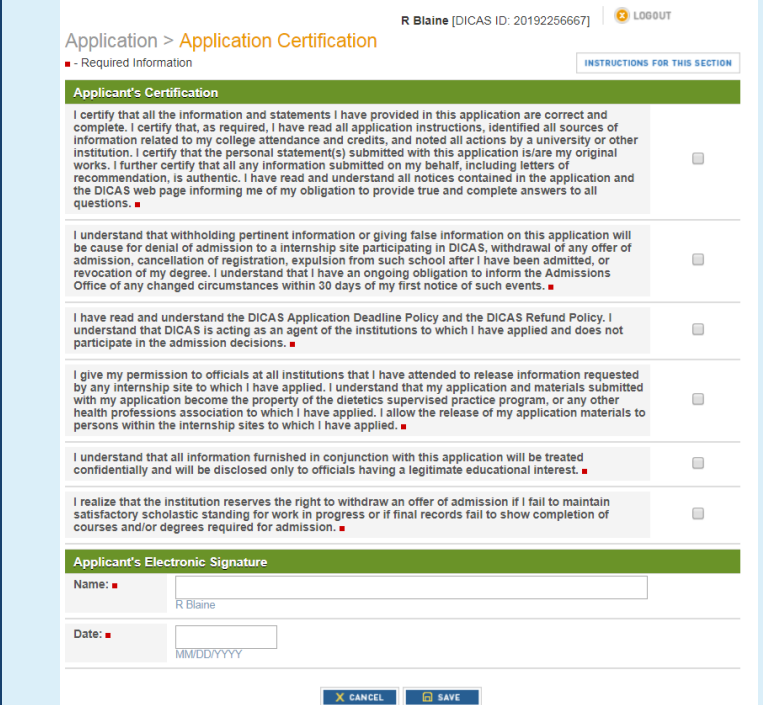

#### Read all the disclaimers and sign

BE HONEST – the consequences of a white lie on an application or resume could be huge

# PROGRAM DESIGNATIONS

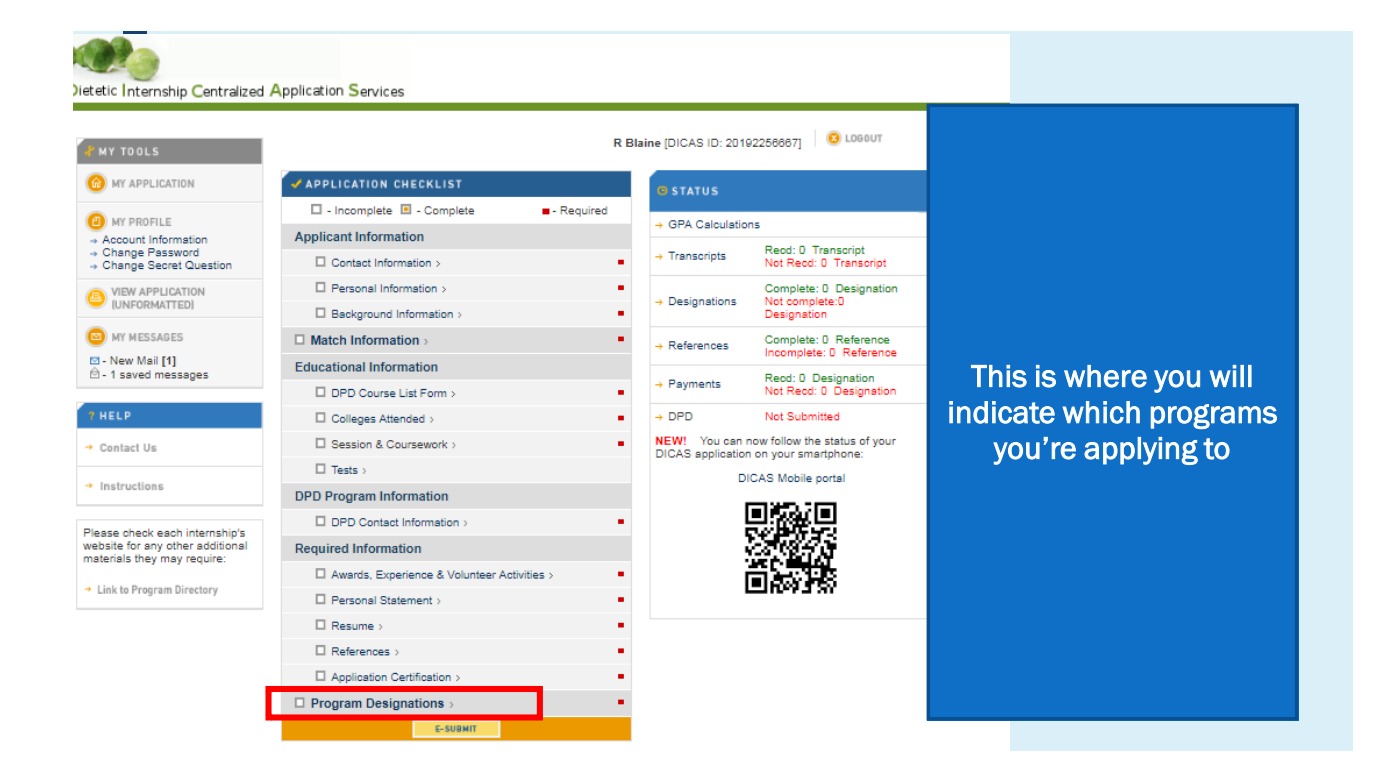

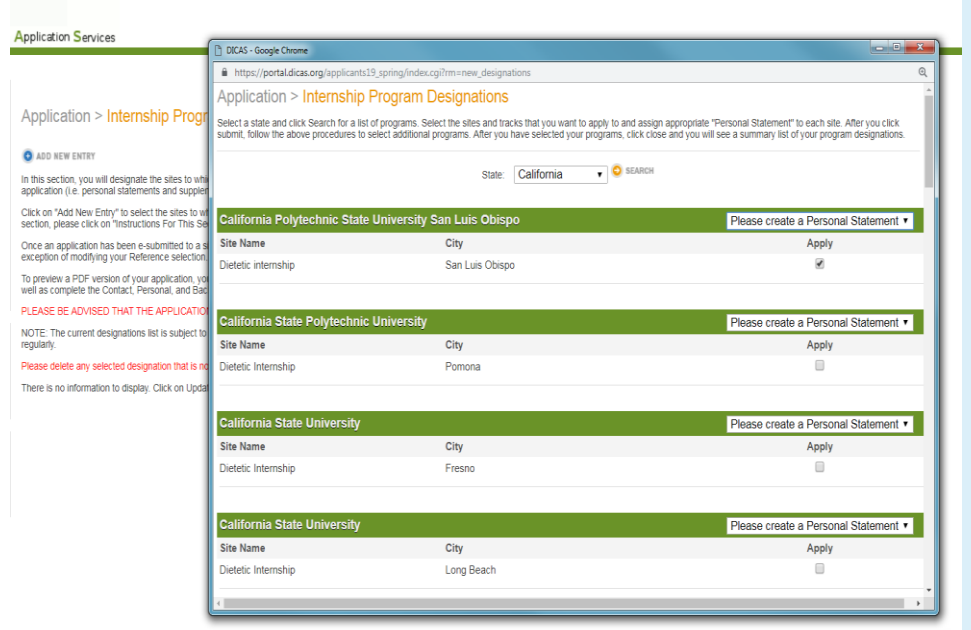

Add programs from the list of internships and attach relevant materials and references

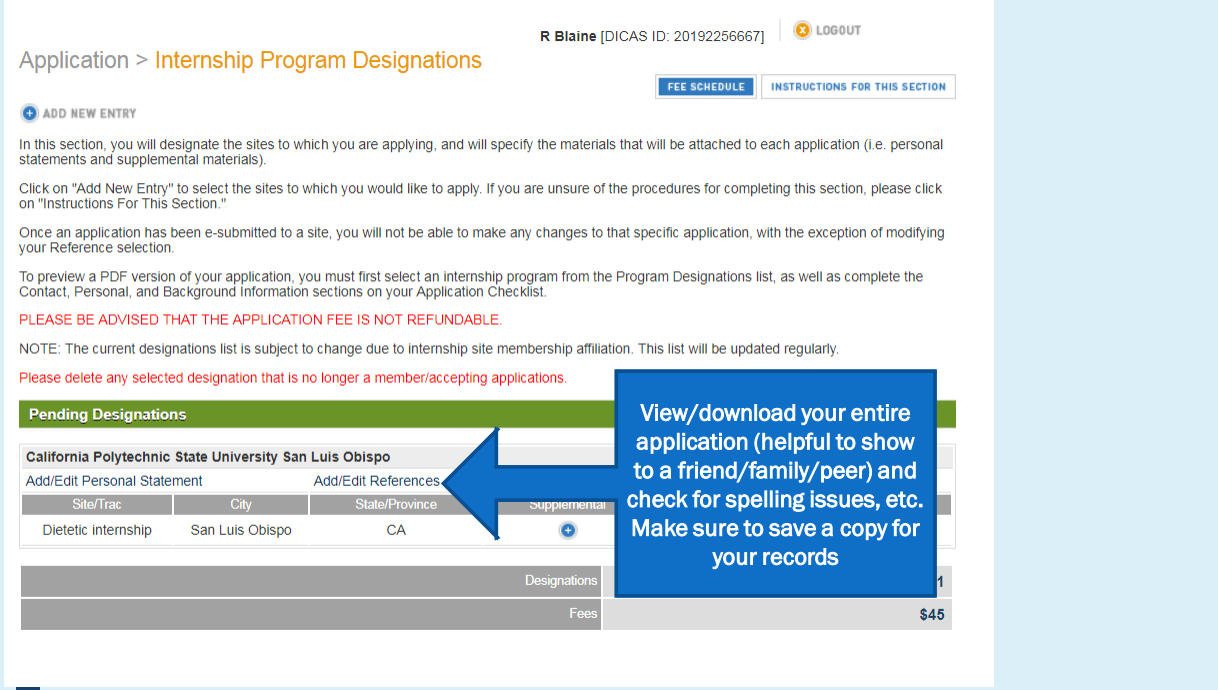

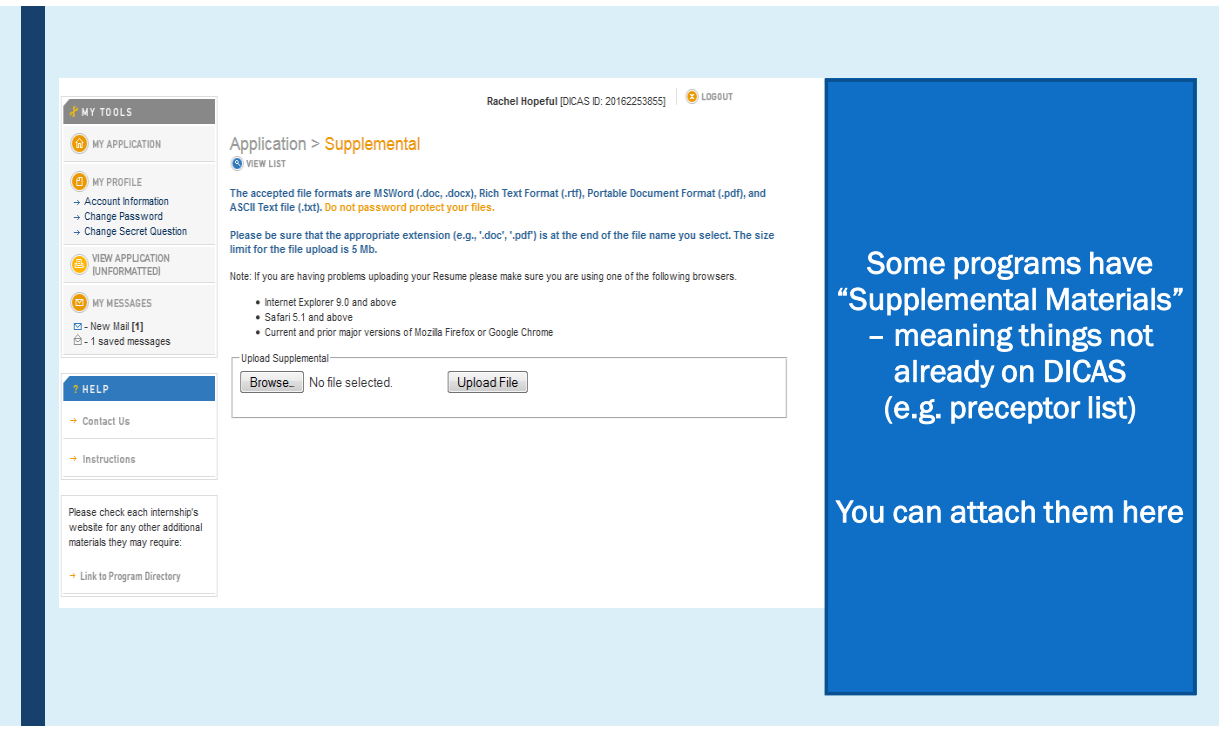

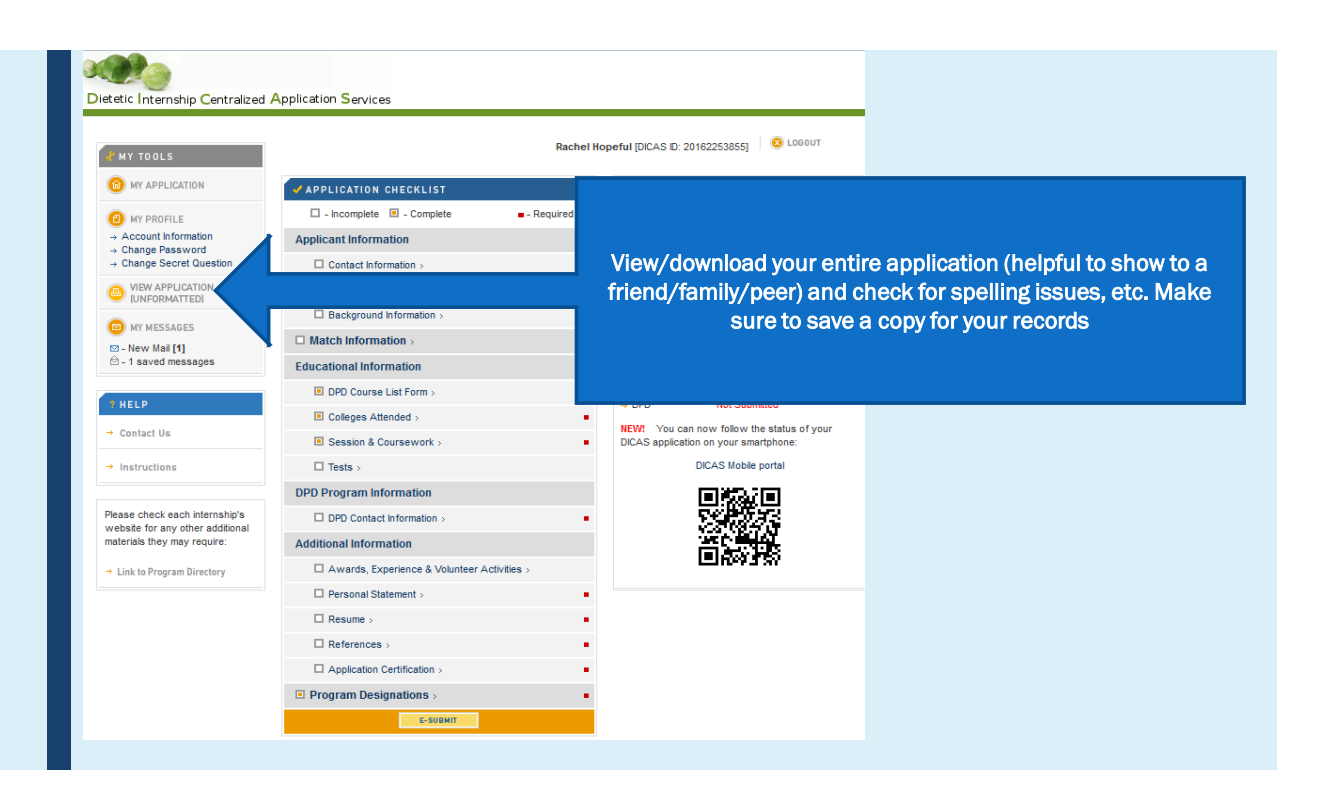

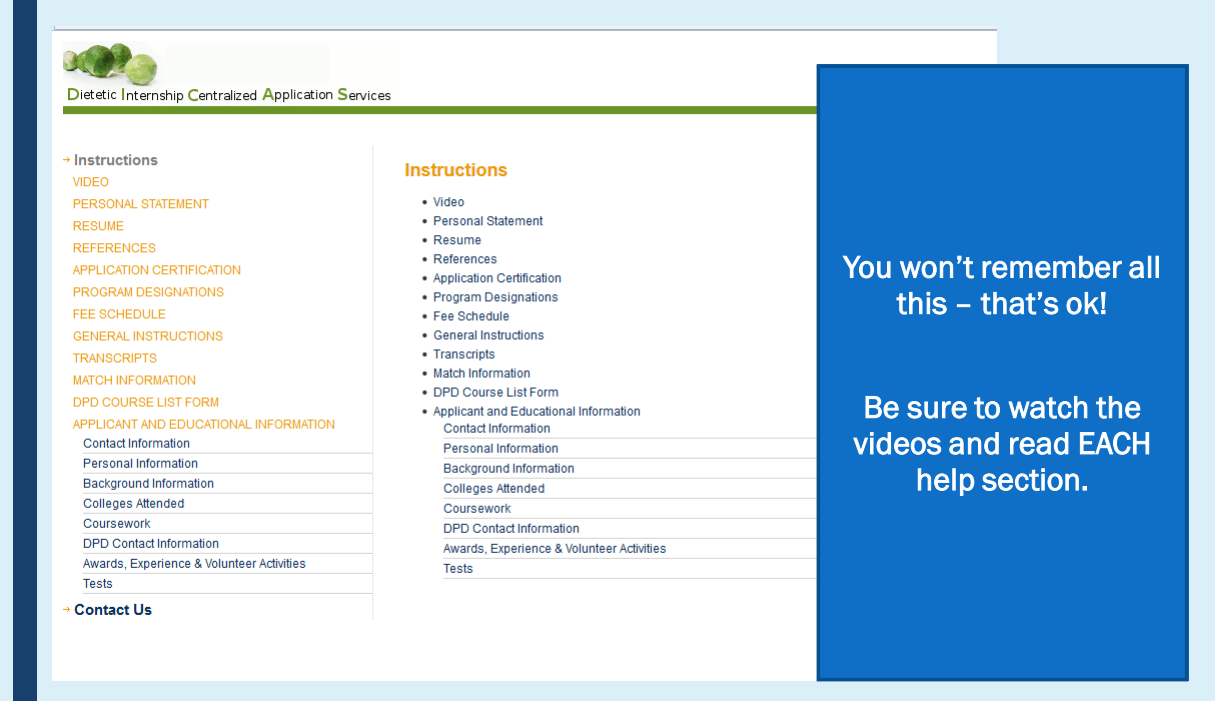

### SIGN UP FOR D&D DIGITAL (COMPUTERIZED MATCH COMPANY)

#### Website: [www.dnddigital.com](http://www.dnddigital.com/)

- Designate and rank your internship sites, pay fees (Opens December 1, 2019)
	- *Register and rank all internship sites before the application deadline (9:59 PM PST, Feb 15, 2020)*
	- You must submit an application on DICAS to each ranked DI program
	- No additional internships can be added to the list after this deadline
- Pay processing fee \$50
- After interview process you may change rankings until the deadline (March 20, 2020)

IMPORTANT: MAKE SURE YOU RELEASE YOUR NAME (say "YES") Lets DI Directors and DPD know who still needs to get matched

### GETTING QUESTIONS ANSWERED

- DICAS (excellent customer service)
	- [dicasinfo@dicas.org](mailto:dicasinfo@dicas.org)
	- 617–612–2855 (6am-2pm PST)
	- *Best time to call is ~12pm PST*

#### ■ D&D Digital

- [D&D Digital Q&A Page](https://www.dnddigital.com/ada/questions.php)
- dnd@sigler.com